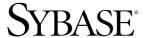

### Installation and Administration Guide

## **Mainframe Connect Server Option**

12.6

[ IBM IMS and MVS ]

#### DOCUMENT ID: DC34368-01-1260-01

#### LAST REVISED: May 2005

Copyright © 1989-2005 by Sybase, Inc. All rights reserved.

This publication pertains to Sybase software and to any subsequent release until otherwise indicated in new editions or technical notes. Information in this document is subject to change without notice. The software described herein is furnished under a license agreement, and it may be used or copied only in accordance with the terms of that agreement.

To order additional documents, U.S. and Canadian customers should call Customer Fulfillment at (800) 685-8225, fax (617) 229-9845.

Customers in other countries with a U.S. license agreement may contact Customer Fulfillment via the above fax number. All other international customers should contact their Sybase subsidiary or local distributor. Upgrades are provided only at regularly scheduled software release dates. No part of this publication may be reproduced, transmitted, or translated in any form or by any means, electronic, mechanical, manual, optical, or otherwise, without the prior written permission of Sybase, Inc.

Sybase, the Sybase logo, ADA Workbench, Adaptable Windowing Environment, Adaptive Component Architecture, Adaptive Server, Adaptive Server Anywhere, Adaptive Server Enterprise, Adaptive Server Enterprise Monitor, Adaptive Server Enterprise Replication, Adaptive Server Everywhere, Adaptive Warehouse, Afaria, Answers Anywhere, Anywhere Studio, Application Manager, AppModeler, APT Workbench, APT-Build, APT-Edit, APT-Execute, APT-Translator, APT-Library, AvantGo Mobile Delivery, AvantGo Mobile Inspection, AvantGo Mobile Marketing Channel, AvantGo Mobile Pharma, AvantGo Mobile Sales, AvantGo Pylon, AvantGo Pylon Application Server, AvantGo Pylon Conduit, AvantGo Pylon PIM Server, AvantGo Pylon Pro, Backup Server, BizTracker, ClearConnect, Client-Library, Client Services, Convoy/DM, Copernicus, Data Pipeline, Data Workbench, DataArchitect, Database Analyzer, DataExpress, DataServer, DataWindow, DataWindow, NET, DB-Library, dbQueue, Developers Workbench, DirectConnect Anywhere, DirectConnect, Distribution Director, e-ADK, E-Anywhere, e-Biz Impact, e-Biz Integrator, E-Whatever, EC Gateway, ECMAP, ECRTP, eFulfillment Accelerator, Embedded SQL, EMS, Enterprise Application Studio, Enterprise Client/Server, Enterprise Connect, Enterprise Data Studio, Enterprise Manager, Enterprise SQL Server Manager, Enterprise Work Architecture, Enterprise Work Designer, Enterprise Work Modeler, eProcurement Accelerator, EWA, Financial Fusion, Financial Fusion Server, Gateway Manager, GlobalFIX, iAnywhere, iAnywhere Solutions, ImpactNow, Industry Warehouse Studio, InfoMaker, Information Anywhere, Information Everywhere, InformationConnect, InternetBuilder, iScript, Jaguar CTS, jConnect for JDBC, M2M Anywhere, Mach Desktop, Mail Anywhere Studio, MainframeConnect, Maintenance Express, Manage Anywhere Studio, M-Business Channel, M-Business Network, M-Business Server, MDI Access Server, MDI Database Gateway, media.splash, MetaWorks, mFolio, Mirror Activator, MySupport, Net-Gateway, Net-Library, New Era of Networks, ObjectConnect, ObjectCycle, OmniConnect, OmniSQL Access Module, OmniSQL Toolkit, Open Biz, Open Client, Open ClientConnect, Open Client/Server, Open Client/Server Interfaces, Open Gateway, Open Server, Open ServerConnect, Open Solutions, Optima++, PB-Gen, PC APT Execute, PC DB-Net, PC Net Library, PocketBuilder, Pocket PowerBuilder, Power++, power.stop, PowerAMC, PowerBuilder, PowerBuilder Foundation Class Library, PowerDesigner, PowerDimensions, PowerDynamo, PowerScript, PowerSite, PowerSocket, PowerSoft, PowerStage, PowerStudio, PowerTips, PowerSoft Portfolio, Powersoft Professional, PowerWare Desktop, PowerWare Enterprise, ProcessAnalyst, QAnywhere, Rapport, RemoteWare, RepConnector, Replication Agent, Replication Driver, Replication Server, Replication Server Manager, Replication Toolkit, Report-Execute, Report Workbench, Resource Manager, RFID Anywhere, RW-DisplayLib, RW-Library, S-Designor, SDF, Secure SQL Server, Secure SQL Toolset, Security Guardian, SKILS, smart.partners, smart.parts, smart.script, SQL Advantage, SQL Anywhere, SQL Anywhere Studio, SQL Code Checker, SQL Debug, SQL Edit, SQL Edit/TPU, SQL Everywhere, SQL Modeler, SQL Remote, SQL Server, SQL Server Manager, SQL SMART, SQL Toolset, SQL Server/CFT, SQL Server/DBM, SQL Server SNMP SubAgent, SQL Station, SQLJ, STEP, SupportNow, S.W.I.F.T. Message Format Libraries, Sybase Central, Sybase Client/Server Interfaces, Sybase Financial Server, Sybase Gateways, Sybase IQ, Sybase MPP, Sybase SQL Desktop, Sybase SQL Lifecycle, Sybase SQL Workgroup, Sybase User Workbench, SybaseWare, Syber Financial, SyberAssist, SybFlex, SyBooks, System 10, System 11, System XI (logo), SystemTools, Tabular Data Stream, TradeForce, Transact-SQL, Translation Toolkit, UltraLite, UltraLite, UNIBOM, Unilib, Uninull, Unisep, Unistring, URK Runtime Kit for UniCode, VisualWriter, VQL, WarehouseArchitect, Warehouse Control Center, Warehouse Studio, Warehouse WORKS, Watcom, Watcom SQL, Watcom SQL Server, Web Deployment Kit, Web.PB, Web.SQL, WebSights, WebViewer, WorkGroup SQL Server, XA-Library, XA-Server, XcelleNet, and XP Server are trademarks of Sybase, Inc.

Unicode and the Unicode Logo are registered trademarks of Unicode, Inc.

All other company and product names used herein may be trademarks or registered trademarks of their respective companies.

Use, duplication, or disclosure by the government is subject to the restrictions set forth in subparagraph (c)(1)(ii) of DFARS 52.227-7013 for the DOD and as set forth in FAR 52.227-19(a)-(d) for civilian agencies.

Sybase, Inc., One Sybase Drive, Dublin, CA 94568.

## **Contents**

| About This Book. |                                        | Vi |
|------------------|----------------------------------------|----|
| CHAPTER 1        | Understanding the Server Option        | 1  |
|                  | What is the Server Option?             |    |
|                  | Architecture                           |    |
|                  | Functionality                          |    |
|                  | Requests in a three-tier environment   |    |
|                  | Compatibility with other products      |    |
| CHAPTER 2        | Planning Your Installation             | 5  |
|                  | Choosing a network driver              |    |
|                  | General criteria for choosing a driver |    |
|                  | Planning the installation              |    |
|                  | Installation media                     | 6  |
|                  | Pre-installation tasks                 | 7  |
|                  | Task list                              | 7  |
| CHAPTER 3        | Installation and Configuration         | 13 |
|                  | Installation and configuration         | 13 |
|                  | Post-installation steps                | 19 |
|                  | Libraries and samples                  | 21 |
| CHAPTER 4        | Security                               | 23 |
|                  | Sybase components and security         | 23 |
|                  | Client workstation                     | 24 |
|                  | Adaptive Server Enterprise             | 24 |
|                  | TRS                                    |    |
|                  | IMS TM                                 | 26 |
|                  | Vendor SNA support software            | 26 |
|                  | Security for APPC/IMS                  | 26 |
|                  | LU security                            | 26 |
|                  | Conversational security                | 27 |

|            | Implementing conversational security                              | 27   |
|------------|-------------------------------------------------------------------|------|
|            | APPC/MVS definitions                                              |      |
|            | RACF definitions                                                  | 28   |
|            | SNA definitions                                                   | 28   |
|            | Example: conversation level security                              |      |
|            | External security systems                                         |      |
| CHAPTER 5  | Tracing and Accounting                                            | 31   |
|            | Tracing                                                           |      |
|            | The Server Option trace functions                                 |      |
|            | Trace log                                                         |      |
|            | Using the tracing facility                                        |      |
|            | Accounting                                                        |      |
|            | The Server Option accounting functions                            |      |
|            | Accounting log                                                    |      |
| APPENDIX A | Customization Options                                             | 43   |
|            | Overview                                                          |      |
|            | Customizing global options (SYGWMCST)                             |      |
|            | Using the IBM z/OS conversion environment and services            |      |
|            | Customizing mainframe character set conversion options (SYGWMCXL) |      |
|            | Overriding the supplied SBCS translation tables                   |      |
|            | Defining new SBCS translation tables                              |      |
|            | Defining new character set entries                                |      |
|            | Customizing dynamic network drivers (SYGWDRIV)                    |      |
|            | CICS network drivers                                              |      |
|            | CPI-C CICS network driver                                         |      |
|            | Customizing the TCP/IP driver (SYGWHOST)                          |      |
|            | Macro parameters                                                  |      |
|            | Macro formats                                                     |      |
|            | Defining license keys (SYGWLKEY)                                  |      |
|            | Building a global customization module (SYGWXCPH)                 |      |
| APPENDIX B | Translation Tables                                                | 59   |
|            | Understanding the ASCII-EBCDIC and EBCDIC-ASCII transla           | tion |
|            | tables                                                            |      |
|            | Default ASCII_8 translation tables                                |      |
|            | ASCII_8, ASCII-to-EBCDIC translation table                        |      |
|            | ASCII_8, EBCDIC-to-ASCII translation table                        |      |
|            | Default ISO_1 translation tables                                  |      |
|            | ISO 1 ASCII-to-EBCDIC translation table                           |      |

|            | ISO_1 EBCDIC-to-ASCII translation table                         | 66   |
|------------|-----------------------------------------------------------------|------|
|            | Default cp437 (code page 437) translation tables                | 67   |
|            | cp437 ASCII-to-EBCDIC translation table                         | 68   |
|            | cp437 EBCDIC-to-ASCII translation table                         |      |
|            | Default cp850 (code page 850) translation tables                | 70   |
|            | cp850 ASCII-to-EBCDIC translation table                         |      |
|            | cp850 EBCDIC-to-ASCII translation table                         | 72   |
| APPENDIX C | Troubleshooting                                                 | . 73 |
|            | Where to start troubleshooting                                  |      |
|            | Common problems and suggested solutions                         |      |
|            | Configuration errors                                            |      |
|            | Mainframe network operational failure                           |      |
|            | Network session or line failures                                | 76   |
|            | Troubleshooting at each component                               | 77   |
|            | The Server Option support                                       | 78   |
|            | TRS support                                                     | 78   |
|            | DirectConnect for z/OS Option Communications with the mainframe | 79   |
|            | Gateway-Library support                                         |      |
|            | Coordinating troubleshooting efforts                            |      |
|            | Processing flow and requirements                                |      |
|            | Process flow during attention sequences                         |      |
|            | Browse applications                                             |      |
| Glossary   |                                                                 | 87   |
| Index      |                                                                 | 103  |

## **About This Book**

The Mainframe Connect Server Option for IMS and MVS *Installation and Administration Guide* describes how to install and configure the Server Option for IMS and MVS. It also addresses system administration.

This preface includes the following topics:

| Topic                                | Page |
|--------------------------------------|------|
| Audience                             | vii  |
| Product name changes                 | vii  |
| How to use this book                 | viii |
| Related documents                    | viii |
| Other sources of information         | ix   |
| Sybase certifications on the Web     | X    |
| Sybase EBFs and software maintenance | X    |
| Conventions                          | xi   |
| If you need help                     | xii  |

**Note** If you want to go directly to the installation instructions, skip to Chapter 2, "Planning Your Installation."

#### **Audience**

The guidelines and instructions in this book are intended for those who install, configure, and maintain Sybase® mainframe components on an IBM z/Series mainframe computer. This book refers to anyone performing these tasks as the Server Option administrator.

To use this book, you should have a working knowledge of system administration for your environment.

#### **Product name changes**

The following table describes new names for products in the 12.6 release of the Mainframe Connect Integrated Product Set (IPS).

| Old product names                         | New product name                    |
|-------------------------------------------|-------------------------------------|
| Open ClientConnect <sup>TM</sup> for CICS | Mainframe Connect Client Option for |
| Open ClientCONNECT for CICS               | CICS                                |

| Old product names                                         | New product name                                |  |
|-----------------------------------------------------------|-------------------------------------------------|--|
| Open Client Connect for IMS and<br>MVS                    | Mainframe Connect Client Option for IMS and MVS |  |
| Open ClientCONNECT for IMS and<br>MVS                     |                                                 |  |
| Open ServerConnect <sup>TM</sup> for CICS                 | Mainframe Connect Server Option for             |  |
| <ul> <li>Open ServerCONNECT for CICS</li> </ul>           | CICS                                            |  |
| Open ServerConnect for IMS and<br>MVS                     | Mainframe Connect Server Option for IMS and MVS |  |
| Open ServerCONNECT for IMS and<br>MVS                     |                                                 |  |
| MainframeConnect <sup>TM</sup> for DB2 UDB                | Mainframe Connect DB2 UDB Option                |  |
| <ul> <li>MainframeCONNECT for<br/>DB2/MVS-CICS</li> </ul> | for CICS                                        |  |
| DirectConnect <sup>TM</sup> for OS/390                    | Mainframe Connect DirectConnect for             |  |
| <ul> <li>DirectCONNECT for DB2/MVS</li> </ul>             | z/OS Option                                     |  |

The new product names are used throughout this book.

## How to use this book

The following table shows how this book is organized.

| То           |                                     | See                                          |
|--------------|-------------------------------------|----------------------------------------------|
| Understand   | The Server Option                   | Chapter 1, "Understanding the Server Option" |
| Plan         | The Server Option installation      | Chapter 2, "Planning Your Installation"      |
| Install      | The Server Option                   | Chapter 3, "Installation and Configuration"  |
| Understand   | Server Option security              | Chapter 4, "Security"                        |
| Set up       | Tracing and accounting              | Chapter 5, "Tracing and Accounting"          |
| Reference    | Translation tables                  | Appendix B, "Translation Tables"             |
| Customize    | The Server Option                   | Appendix A, "Customization Options"          |
| Troubleshoot | Problems with client access to data | Appendix C, "Troubleshooting"                |

#### **Related documents**

To install and use the Server Option, you may need to refer to the following documentation:

- Mainframe Connect Server Option *Programmer's Reference for PL/1*
- Mainframe Connect Server Option Programmer's Reference for COBOL

- Mainframe Connect Server Option Programmer's Reference for Remote Stored Procedures
- Mainframe Connect Client Option Programmer's Reference for PL/1
- Mainframe Connect Client Option Programmer's Reference for COBOL
- Mainframe Connect Client Option *Programmer's Reference for C*
- Mainframe Connect Client Option *Programmer's Reference for Client Services Applications*
- Mainframe Connect Client Option and Server Option Messages and Codes
- Mainframe Connect DirectConnect for z/OS Option Installation Guide
- Mainframe Connect DirectConnect for z/OS Option User's Guide for DB2
   Access Services
- Mainframe Connect DirectConnect for z/OS Option User's Guide for Transaction Router Services
- Enterprise Connect Data Access and Mainframe Connect Server Administration Guide for DirectConnect

## Other sources of information

Use the Sybase Getting Started CD, the SyBooks<sup>™</sup> CD, and the Sybase Product Manuals Web site to learn more about your product:

- The Getting Started CD contains release bulletins and installation guides in PDF format, and may also contain other documents or updated information not included on the SyBooks CD. It is included with your software. To read or print documents on the Getting Started CD, you need Adobe Acrobat Reader, which you can download at no charge from the Adobe Web site using a link provided on the CD.
- The SyBooks CD contains product manuals and is included with your software. The Eclipse-based SyBooks browser allows you to access the manuals in an easy-to-use, HTML-based format.

Some documentation may be provided in PDF format, which you can access through the PDF directory on the SyBooks CD. To read or print the PDF files, you need Adobe Acrobat Reader.

Refer to the *SyBooks Installation Guide* on the Getting Started CD, or the *README.txt* file on the SyBooks CD for instructions on installing and starting SyBooks.

 The Sybase Product Manuals Web site is an online version of the SyBooks CD that you can access using a standard Web browser. In addition to product manuals, you will find links to EBFs/Maintenance, Technical Documents, Case Management, Solved Cases, newsgroups, and the Sybase Developer Network.

To access the Sybase Product Manuals Web site, go to Product Manuals at http://www.sybase.com/support/manuals/.

## Sybase certifications on the Web

Technical documentation at the Sybase Web site is updated frequently.

#### Finding the latest information on product certifications

- 1 Point your Web browser to Technical Documents at http://www.sybase.com/support/techdocs/.
- 2 Select Products from the navigation bar on the left.
- 3 Select a product name from the product list and click Go.
- 4 Select the Certification Report filter, specify a time frame, and click Go.
- 5 Click a Certification Report title to display the report.

#### Creating a personalized view of the Sybase Web site (including support pages)

Set up a MySybase profile. MySybase is a free service that allows you to create a personalized view of Sybase Web pages.

- 1 Point your Web browser to Technical Documents at http://www.sybase.com/support/techdocs/.
- 2 Click MySybase and create a MySybase profile.

# Sybase EBFs and software maintenance

#### Finding the latest information on EBFs and software maintenance

- 1 Point your Web browser to the Sybase Support Page at http://www.sybase.com/support.
- 2 Select EBFs/Maintenance. If prompted, enter your MySybase user name and password.
- 3 Select a product.
- 4 Specify a time frame and click Go. A list of EBF/Maintenance releases is displayed.

Padlock icons indicate that you do not have download authorization for certain EBF/Maintenance releases because you are not registered as a Technical Support Contact. If you have not registered, but have valid information provided by your Sybase representative or through your support contract, click Edit Roles to add the "Technical Support Contact" role to your MySybase profile.

5 Click the Info icon to display the EBF/Maintenance report, or click the product description to download the software.

The Server Option uses 8-character function names; other versions of Server-Library use longer names. This book uses the long version of Server-Library names with this exception: the 8-character version is used in syntax statements. For example, in a syntax statement, "CTBCMDPROPS" is written "CTBCMDPR." You can use either version in your code.

Syntax statements that display options for a command look like this:

The following table explains the syntax conventions used in this guide.

Table 1: Syntax conventions

| Symbol |                                                                                                    |
|--------|----------------------------------------------------------------------------------------------------|
| ()     | When you see parentheses, include them as part of the command.                                                                          |
| { }    | Braces indicate that you must choose at least one of the enclosed options. Do not type the braces when you type the option.             |
| []     | Brackets indicate that you can choose one or more of the enclosed options, or none. Do not type the brackets when you type the options. |
|        | The vertical bar indicates that you can select only one of the options shown. Do not type the bar in your command.                      |
| ,      | The comma indicates that you can choose one or more of the options shown. Separate each choice by using a comma as part of the command. |

This book uses the following style conventions:

| This type of information                                                           | Looks like this                            |
|------------------------------------------------------------------------------------|--------------------------------------------|
| Gateway-Library function names                                                     | TDINIT, TDRESULT                           |
| Client-Library <sup>TM</sup> function names                                        | CTBINIT, CTBRESULTS                        |
| Other executables (DB-<br>Library <sup>TM</sup> routines, SQL<br>commands) in text | the dbrpcparam routine, a select statement |

#### Conventions

| This type of information                 | Looks like this                     |
|------------------------------------------|-------------------------------------|
| Directory names, path names,             | /usr/bin directory, interfaces file |
| and file names                           |                                     |
| Variables                                | n bytes                             |
| Datatypes                                | datetime, float                     |
| Sample code                              | 01 BUFFER PIC S9(9) COMP SYNC       |
| User input                               | 01 BUFFER PIC X(n)                  |
| Client-Library and Gateway-              | BUFFER, RETCODE                     |
| Library function argument                |                                     |
| names                                    |                                     |
| Names of objects stored on the mainframe | SYCTSAA5                            |
| Symbolic values used with                | CS-UNUSED, FMT-NAME, CS-SV-         |
| function arguments, properties,          | FATAL                               |
| and structure fields                     |                                     |
| Client-Library property names            | CS-PASSWORD, CS-USERNAME            |
| Client-Library and Gateway-              | CS-CHAR, TDSCHAR                    |
| Library datatypes                        |                                     |

All other names and terms are in regular typeface.

### If you need help

Each Sybase installation that has purchased a support contract has one or more designated people who are authorized to contact Sybase Technical Support. If you cannot resolve a problem using the manuals or online help, please have the designated person contact Sybase Technical Support or the Sybase subsidiary in your area.

## CHAPTER 1 Understanding the Server Option

This chapter includes the following topics:

| Topic                             | Page |
|-----------------------------------|------|
| What is the Server Option?        | 1    |
| Architecture                      | 2    |
| Functionality                     | 2    |
| Compatibility with other products | 4    |

## What is the Server Option?

The Server Option is an application programming environment (API) enabling the creation of mainframe applications for use by Sybase client applications. Server Option applications can retrieve and update data stored in mainframe resources like the following:

- DB2 UDB and other relational database management systems (RDBMSs)
- DL/1 databases
- Transient Storage (TS) queues
- Transient Data (TD) queues
- VSAM files

The Server Option is available for CICS, IMS TM, and MVS.

**Note** This book explains how the Server Option functions in an IMS or MVS environment. For information on how the Server Option functions in the CICS environment, see the Mainframe Connect Server Option for CICS *Installation and Administration Guide*.

### **Architecture**

The Server Option runs on an IBM z/Series or plug-compatible mainframe computer. The Server Option uses LU 6.2, CPI-C, or IBM TCP/IP communications with a host transaction processor, such as MVS, as a communications front end.

**Note** The Server Option for IMS and MVS functions only in a three-tier (gateway-enabled) environment.

When installing and using the Server Option, follow the instructions in this book for your environment.

## **Functionality**

Server Option applications can receive requests from LAN clients and Client Option applications in a three-tier environment using the DirectConnect for z/OS Option DB2 access service or Transaction Router Service (TRS).

### Requests in a three-tier environment

In the Server Option network configuration using a three-tier (gateway-enabled) SNA environment, the DirectConnect for z/OS Option accepts requests from LAN-based clients and routes them to the appropriate server.

Server Option applications receive requests from LAN clients through either of the following DirectConnect for z/OS Option components:

- DirectConnect for z/OS Option access service
- TRS

### DirectConnect for z/OS Option access service

An access service is a logical server application, used with an access service library, that enables a LAN client to communicate with Server Option applications. Each DirectConnect for z/OS Option server can have multiple access services.

For more information about access services, see the Mainframe Connect DirectConnect for z/OS Option *User's Guide for DB2 Access Services*.

#### **TRS**

TRS enables Sybase clients running on workstations and sharing a local area network (LAN) to access mainframe data and applications. The TRS listener waits for and accepts client requests and routes them to the mainframe, using transaction and connection information the DirectConnect administrator provides during configuration.

TRS treats all client requests like remote procedure calls (RPCs). TRS maps each request to a specific mainframe transaction. On receiving a client request, TRS invokes the corresponding mainframe transaction. The transaction processor runs the transaction and returns results to TRS, which forwards the results to the requesting client.

For details, see the Mainframe Connect DirectConnect for z/OS Option *User's Guide for Transaction Router Services*.

#### Configuration in a three-tier architecture

The mainframe and TRS configuration parameters must be coordinated to permit communication with one another. When configuring a mainframe region to communicate with TRS, coordinate the following mainframe configuration values with TRS:

- For LU 6.2:
  - MVS connection and session definitions
  - Virtual Telecommunications Access Method (VTAM)
  - Network Control Program (NCP)
  - SNA, using your TRS platform SNA support program
- For TCP/IP:
  - TCP/IP for z/OS port definitions
  - Sybase listener configuration values

**Note** The configuration values are provided in the Mainframe Connect DirectConnect for z/OS Option *User's Guide for Transaction Router Services*.

A Sybase network can also connect multiple clients and multiple servers, running in one or more MVS regions on one or more mainframes. MVS accepts simultaneous client requests through TRS and assigns them to host resources based on availability. MVS also provides transaction management services, including the handling of synchronization points, rollbacks, commits, and recovery.

**Note** Client applications can access the Server Option with TCP/IP in a three-tier environment by using IBM IMS Connect.

## Compatibility with other products

For full functionality with the current release, use these Sybase components, as available at your site:

Table 1-1: Sybase product release compatibility

| Component                                | Release level |
|------------------------------------------|---------------|
| Client Option for IMS and MVS            | 12.5, 12.6    |
| DirectConnect Transaction Router Service | 12.5, 12.6    |

## CHAPTER 2 Planning Your Installation

This chapter explains general criteria for choosing a driver, provides an overview of the installation process, and describes pre-installation tasks. It includes the following topics:

| Topic                     | Page |
|---------------------------|------|
| Choosing a network driver | 5    |
| Planning the installation | 6    |

## Choosing a network driver

The Server Option provides added flexibility and easy installation for sites configured to run SNA, CPI-C, and TCP/IP by supporting the concurrent use of multiple network drivers. Programs can invoke network drivers from the same Server Option and Client Option common code base, and the appropriate network driver loads dynamically during program execution.

### General criteria for choosing a driver

The choice of a network driver depends on your network type and operating environment.

#### IMS and MVS environment

The following drivers are supported in the IMS or MVS environment:

- CPI-C for an SNA network
- LU 6.2 for an SNA network

The following table indicates which drivers can be used by the Server Option for IMS and MVS in a three-tier environment.

| Driver  | IMS            | MVS |
|---------|----------------|-----|
| CPICIMS | X              |     |
| CPICMVS |                | X   |
| LU62IMS | X <sup>1</sup> |     |

Client applications may access the Server Option for IMS if IBM IMS Connect listens at the mainframe end. In this case, the implicit mode driver LU62IMS is used.

**Note** The Server Option supports TCP/IP access to IMS using the IBM IMS Connect TCP/IP listener and the Mainframe Connect DirectConnect for z/OS Option (version 12.5.3 and later). For information on enabling TCP/IP access to IMS, see "Post-installation steps" in Chapter 3, "Installation and Configuration."

## Planning the installation

This section includes the following topics:

- · Installation media
- Pre-installation tasks

### Installation media

The Server Option is distributed on CD or in downloadable form. The Server Option is no longer distributed on tape.

**Note** EBFs for the Server Option are no longer distributed by tape. For information on obtaining the latest EBFs for the Server Option, see the Mainframe Connect Server Option for IMS and MVS *Release Bulletin*.

### Pre-installation tasks

Installation requires completing the following pre-installation tasks, which are explained in the following subsections. You should skip those tasks that do not pertain to the option or options you have chosen to install.

- 1. Verify the platforms, components, and distributed software
- 2. Verify the space requirements
- 3. Determine JCL and system information
- 4. Determine CICS and DB2 UDB information
- 5. Determine compiler information
- 6. Determine Server Option information
- 7. Determine ftp information
- 8. Plan the security requirements
- 9. Identify the change control requirements
- 10. Back up the release libraries (upgrades only)
- 11. Determine the library names
- 12. Verify the connectivity

### Task list

Following is the list of tasks to be performed prior to installation.

### 1. Verify the platforms, components, and distributed software

See the Mainframe Connect Server Option for IMS and MVS Release Bulletin.

### 2. Verify the space requirements

Verify the space required install the Server Option. The total space required for the Server Option is approximately 15.5MB.

**Note** You can duplicate various libraries to support the configuration of your environment. However, duplication requires additional space.

### 3. Determine JCL and system information

Determine the following information to be used in the installation procedure:

- JCL jobcard values. These are used in the final installation jobs run in TSO.
- High-level qualifier. This is used as a prefix for data sets generated during installation.
- Volume serial number. This indicates where generated data sets are cataloged.
- Unit parameter value. This indicates the device requirements for cataloging generated data sets.
- Work unit. This is for the use of temporary work data sets.
- Customer CICS, IMS, and MVS LOADLIBs. These are pre-cataloged partitioned data sets (PDSs) or partitioned data sets extended (PDSE), into which configuration modules and sample programs are to be linked.

### 4. Determine CICS and DB2 UDB information

Determine the following information if you intend to install a component that uses CICS or DB2 UDB:

- High-level qualifier for CICS system data sets.
- RDO data set name. This is the name of the CICS RDO (DFHCSD) containing the application resource definitions used by your CICS region.
- RDO group list. This is the RDO group list used by your CICS region when executing an initial start.
- The CICS region APPLID, which is the VTAM APPLID for your CICS region.
- DB2 system data sets high-level qualifier. This is the high-level qualifier used for DB2 system data sets.
- DB2 exit data set name (DSN).
- DB2 DSN.

### 5. Determine compiler information

Determine the following information if you intend to install an API component:

- LE370 high-level qualifier, used for the Language Environment 370.
- COBOL compiler name, which is the module used to execute COBOL in your environment.
- COBOL compiler loadlib, which is the system loadlib where your COBOL compiler module resides.
- PLI compiler name, which is the module used to execute PLI in your environment.
- PLI compiler loadlib, which is the system loadlib where your PLI compiler module resides.
- C compiler data sets high-level qualifier. This is the high-level qualifier used for C.
- TCP/IP data sets high-level qualifier.

### 6. Determine Server Option information

Determine the following information for use in installing the Server Option:

- TCP address space name.
- Remote server name. This is the name by which your Server Option applications will refer to the remote server.
- Remote TCP host name. This is the DNS name for the remote server.
- Remote server TCP host port. This is the TCP/IP port used by the remote server.

### 7. Determine ftp information

Determine the following information needed to establish an ftp connection to your mainframe:

- User ID.
- · Password.
- Mainframe host name.
- Control port number. This is the listener port used by your mainframe ftp server, usually 21.
- TCP address space name.

- Volume serial number or unit. You may specify either a volume serial number (VOL=SER) and unit assignment for ftp to use or allow ftp to use default values.
- Log path name. This indicates where ftp log information is to be written.

### 8. Plan the security requirements

Review your security requirements with your security administrator. You may also need to consult with your network administrator.

### 9. Identify the change control requirements

Create a change control plan that includes:

- All the tasks that need to be considered for installation
- The different groups that need to be aware of the environment change, for example, field personnel and groups involved in administering applications, OS/390, security, change control, and scheduling
- A schedule, including cut-off dates for specific tasks

### 10. Back up the release libraries (upgrades only)

If you are upgrading an existing release of the Server Option, Sybase strongly recommends that you back up the entire set of release libraries before beginning this installation.

### 11. Determine the library names

The shipped library names are unique for this release. If you are upgrading, decide whether you want to use your current library names. If this is a new release, you still might want to consider how to name the files.

You do not have to remove previous releases from your Sybase libraries because default names shipped with this release create an entirely unique set of release libraries. You can change them, however, based on naming standards at your site.

**Note** When the upgrade is complete and tested, be sure to replace the old LOADLIB name or add the new LOADLIB name to the DFHRPL concatenation for the selected CICS region(s), as described in the installation instructions.

If you are going to continue to use the old Sybase library names, delete all members before installing the new ones with the new version.

### 12. Verify the connectivity

Use the standard LAN ping utility to ensure connectivity between z/OS and the workstation running Adaptive Server® Enterprise.

## CHAPTER 3 Installation and Configuration

This chapter describes the following topics.

| Topic                          | Page |
|--------------------------------|------|
| Installation and configuration | 13   |
| Post-installation steps        | 19   |
| Libraries and samples          | 21   |

Before you begin

Be sure you completed the tasks in Chapter 2, "Planning Your Installation."

## Installation and configuration

The following two procedures describe the installation steps necessary to install all Mainframe Connect options from the InstallShield wizard and to complete the installation for the Server Option for IMS and MVS. You should skip those installation steps that do not pertain to the option or options you have chosen to install.

**Note** The InstallShield wizard runs only on Windows.

#### Installing from the InstallShield wizard

- 1 Start the InstallShield wizard from CD by executing *setupwin.exe*, which is in the root directory.
  - The initial dialog box displays the options available for installation. Click Next and Back to navigate through the wizard. To cancel the installation, click Cancel.
- 2 Click Next, and accept the terms of the user-license agreement by selecting your country in the drop-down list and selecting the option to indicate that you agree with the terms.

3 Click Next, and select the components you want to install.

**Note** If you are installing the Server Option for CICS API or the DB2 UDB Option for CICS, the Server Option for CICS Runtime component will be automatically selected as you proceed to the next screen.

- 4 Enter the license keys for the components you purchased.
- 5 Click Next, and provide the following JCL and system information:
  - *JCL Line 1-3*: Enter a valid jobcard. This is used to run the final installation jobs in TSO.
  - *High Level Qualifier*: The high-level qualifier is used as a prefix for all data sets generated during installation.
  - *Volume*: The volume serial number indicates where generated data sets are cataloged.
  - *Unit*: The unit parameter value indicates the device requirements for cataloging generated data sets.
  - *Work Unit*: This is for the use of temporary work data sets.
  - Customer CICS, IMS, and MVS Loadlibs: These are pre-cataloged
    partitioned data sets (PDSs) or partitioned data sets extended (PDSE)
    into which configuration modules and sample programs are to be
    linked. For CICS, this data set should be in the DFHRPL
    configuration ahead of other Sybase libraries.

#### Click Next.

- If you have chosen to install an option that uses CICS, DB2, or IMS, provide the following information where it applies. Otherwise, skip to the next step.
  - CICS system datasets hlq: The high-level qualifier for CICS system data sets is used to locate SDFHLOAD and other CICS libraries.
  - RDO Dataset: The RDO data set name is the name of the CICS RDO (DFHCSD) containing the application resource definitions used by your CICS region.
  - *RDO Group List*: The RDO group list is the RDO group list used by your CICS region when executing an initial start.
  - *CICS Region Applid*: The CICS region APPLID is the VTAM APPLID for your CICS region.

- DB2 system datasets hlq: The DB2 system data sets high-level qualifier is used for DB2 system data sets.
- *DB2 Exit Dataset*: This is the name of the DB2 exit data set used by your DB2 region.
- DB2 DSN Name: This is the data set name (DSN) of your DB2 region.
- IMS datasets hlq: The high-level qualifier for IMS system data sets is used to locate IMS libraries.

#### Click Next.

- If you have chosen to install an API component, provide the following compiler information, which is used to configure JCL for compiling sample programs. Otherwise, skip to the next step.
  - *LE/370 datasets hlq*: The LE370 high-level qualifier is used for the Language Environment 370 and is used here to locate data sets like *CEELKED*.
  - *COBOL Compiler Name*: The COBOL compiler name is the module used to execute COBOL in your environment.
  - *COBOL Compiler Loadlib*: The COBOL compiler loadlib is the system loadlib in which your COBOL compiler module resides.
  - *PLI Compiler Name*: The PLI compiler name is the module used to execute PLI in your environment.
  - *PLI Compiler Loadlib*: The PLI compiler loadlib is the system loadlib in which your PLI compiler module resides.
  - *C compiler datasets hlq*: The C compiler data sets high-level qualifier is the high-level qualifier used for C and is used to locate data sets like *SBCCMP*.
  - *TCP/IP datasets hlq*: The TCP/IP data sets high-level qualifier is used to locate data sets like *SEZATCP*.

#### Click Next.

- 8 If you have chosen to install the Client Option for CICS, provide the following information for configuring a host connection definition for the Client Option. Otherwise, skip to the next step.
  - *TCP Address Space Name*: This is the name of your TCP/IP region.
  - *Server Name*: This is the name by which your Client Option applications refers to the remote server.

- Server TCP Host Name: This is the DNS name for the remote server.
- Server TCP Host Port: This is the TCP/IP port used by the remote server.

#### Click Next.

- 9 If you have chosen to install the Server Option for CICS or the DB2 UDB Option for CICS, provide the following information for configuring a TCP/IP listener for these options. Otherwise, skip to the next step.
  - *TCP Address Space Name*: This is the name of your TCP/IP region.
  - *Listener Port*: This is the port on which the option listens.

**Note** The Server Option for CICS and the DB2 UDB Option for CICS share the same TCP/IP listener.

#### Click Next.

- 10 Click Next until the wizard displays the information you entered in steps 5 through 8. Review this information and, if necessary, click Back to return to previous screens and make corrections.
- 11 Click Next until the wizard displays a dialog box for ftp information. Provide the following data for establishing an ftp session to your mainframe:
  - *Userid*: This is the mainframe user ID for the ftp session.
  - *Password*: This is the password for the ftp session.
  - *Mainframe Host Name*: This is the mainframe DNS name.
  - *FTP Port*: This is the control port used by your mainframe ftp server, usually 21.
  - *VOL/UNIT Assignment*: Specify either a volume serial number and unit assignment for ftp, or allow ftp to use default values.

**Note** If you specify a volume serial number that does not exist, ftp hangs until the mainframe responds to a message requesting that the volume be mounted.

• Log FTP Commands: This indicates where ftp log information is to be written. This log information may be useful in troubleshooting ftp problems.

The InstallShield wizard will create JCL and upload the selected components to your mainframe once you click Next.

12 Close the InstallShield wizard.

To complete the installation of your Mainframe Connect components, review and submit JCL from TSO. If you are installing multiple components, Sybase strongly suggests you install in the following sequence:

- 1 Client Option for CICS
- 2 Server Option for CICS
- 3 DB2 UDB Option for CICS
- 4 Any other options

Use the following procedure to complete your installation for the Server Option for IMS. If you are installing the Server Option for MVS, skip to the next procedure.

#### Completing the installation for IMS

- 1 Locate the installation JCL for the Server Option for IMS in hlq.OSC126.IMS.JCL, where hlq is the high-level qualifier you specified in step 5.
- 2 Run the following jobs in the order they are described here, where *x* is an integer that denotes the order in which the job is to be run in the overall sequence of jobs. Ignore jobs that are not present or relevant to the option you are installing.
  - *IxRECV*: This job runs IKJEFT01 to use the TSO RECEIVE command to build and populate the product libraries.
  - *IxHOST*: This job assembles and links the Server Option customization module, character sets, licensing, and remote host definitions. You may rerun this job at any time to change configuration and character sets or to add, remove, or modify remote host definitions.
  - *IxPSB*: This job generates PSBs.
  - *IxCAPPC*: This job defines APPC VSAM datasets.
  - *IxUAPPC*: This job inserts entries into the APPC VSAM datasets.
  - IxDELETE: This optional job deletes the data sets in the TSO XMIT format used for the installation.

- 3 Run the following jobs if you wish to compile and link edit the sample applications provided with the Server Option for IMS:
  - P1RDO: This job creates sample CICS LU 6.2 RDO entries to be used with IMS.
  - *SAPBIND*: This job contains the DB2 binds for sample programs that use DB2.
  - *SAPBMPC*: This job contains the BMP region JCL for the SYICSAV2 sample application.
  - *SAPBMPP*: This job contains the BMP region JCL for the SYIPSAV1 sample application.
  - SAPCOB1: This job compiles and links COBOL samples that do not use DB2.
  - SAPCOB2: This job compiles and links COBOL samples that use DB2.
  - *SAPDB*: This job generates IMS data for sample applications.
  - *SAPIMSA*: This job compiles and links the IMSASYCH sample application.
  - SAPPLI1: This job compiles and links PL/1 samples that do not use DB2.
  - *SAPPLI2*: This job compiles and links PL/1 samples that use DB2.
  - *SAPTPPRF*: This job contains TP profiles for implicit and explicit sample applications.

#### Completing the installation for MVS

- 1 Locate the installation JCL for the Server Option for MVS in hlq.OSC126.MVS.JCL, where hlq is the high-level qualifier you specified in step 5.
- 2 Run the following jobs in the order they are described here, where *x* is an integer that denotes the order in which the job is to be run in the overall sequence of jobs. Ignore jobs that are not present or relevant to the option you are installing.
  - *IxRECV*: This job runs IKJEFT01 to use the TSO RECEIVE command to build and populate the product libraries.

- IxHOST: This job assembles and links the Server Option
  customization module, character sets, licensing, and remote host
  definitions. You may rerun this job at any time to change
  configuration and character sets or to add, remove, or modify remote
  host definitions.
- *IxCAPPC*: This job defines APPC VSAM datasets.
- IxDELETE: This optional job deletes the data sets in the TSO XMIT format used for the installation.
- Run the following jobs if you wish to compile and link edit the sample applications provided with the Server Option for MVS:
  - P1RDO: This job creates sample CICS LU 6.2 RDO entries to be used with MVS.
  - *SAPAPPC*: This job contains APPC TP profiles for the sample applications.
  - *SAPBIND*: This job contains the DB2 binds for the sample applications that use DB2.
  - *SAPCOB1*: This job compiles and links non-VSAM COBOL sample applications.
  - SAPCOB2: This job compiles and links COBOL sample applications that use DB2.
  - *SAPPLI1*: This job compiles and links non-VSAM PL/1 sample applications.
  - *SAPPLI1*: This job compiles and links PL/1 sample applications that use DB2.

## Post-installation steps

The Server Option supports TCP/IP access to IMS using the IBM IMS Connect TCP/IP listener and the Mainframe Connect DirectConnect for z/OS Option (version 12.5.3 and later). To enable TCP/IP access to IMS, use the following procedure.

### Setting up TCP access to IMS

- 1 Copy the supplied IMS Connect exit, named SYBTRSEX, from *hlq.OSC126.IMS.LOADLIB* to an APF-authorized library.
- 2 Add the name of the APF-authorized library from step 1 to the STEPLIB of the IMS Connect startup procedure. For example,

```
//IMS7HW01 PROC
//*
//STEP1 EXEC PGM=HWSHWS00,REGION=7M,TIME=1440,
// PARM='BPECFG=BPECFG01,HWSCFG=HWSCFG01'
//STEPLIB DD DSN=IMS710.HWS110.SHWSRESL,DISP=SHR
// DD DSN=IMS710B.SDFSRESL,DISP=SHR
//PROCLIB DD DSN=IMS710B.PROCLIB,DISP=SHR
//SYSUDUMP DD SYSOUT=A
//SYSPRINT DD SYSOUT=A
//HWSRCORD DD DSN=IMS710B.HWSRCDR,DISP=SHR
```

Here, APF-authorized library is named IMS710B.SDFSRESL.

3 Add SYBTRSEX to the IMS configuration member specified in the startup procedure. For example,

#### HWSCFG01

```
HWS (ID=IMS71B01, RACF=Y, XIBAREA=20)
TCPIP (HOSTNAME=TCPIP, ECB=Y, RACFID=DEFAULT, PORTID=(8880), MAXSOC=500,
TIMEOUT=30000, EXIT=(SYBTRSEX))
DATASTORE (ID=IMSB, GROUP=IMSXCF, MEMBER=IMSHWS1, TMEMBER=IMS7B)
```

Here, SYBTRSEX is added to the *HWSCFG01* member of *IMS710B.PROCLIB*.

4 Have your DirectConnect for z/OS TRS administrator add an IMS region with the same listener port as the PORTID specified in the IMS Connect configuration member. For example,

```
1> exec sgw_addregion IMSB,ophelia,'8880',IMS
2> go
```

**Note** The DirectConnect for z/OS Option (version 12.5.3 and later) and IBM IMS Connect support only implicit IMS transactions for the Server Option. Explicit IMS transactions are not supported by the IBM IMS Connect TCP/IP listener for the Server Option.

## Libraries and samples

For a list and description of the libraries, sample programs, JCL, and transactions for your product, see the *CONTENTS* member of the *JCL* data set.

## CHAPTER 4 Security

This chapter provides guidelines for setting up the Server Option security for the IMS TM environment. The information in this chapter applies to the set of DB2 UDB Option for CICS components that make up your LAN-to-mainframe configuration.

This chapter includes the following topics:

- Sybase components and security
- Security for APPC/IMS
- Implementing conversational security
- External security systems

## Sybase components and security

Sybase components can provide their own security at these levels, which are explained in the following subsections:

- Client workstation
- Adaptive Server Enterprise
- TRS
- IMS TM
- Vendor SNA support software

**Note** Coordinate efforts to set up and maintain security between these components and communicate changes when they occur.

### Client workstation

Most workstations have a secure login that verifies the identity and authorization of the user by requiring a unique user ID and password. Client user ID, password, and profile information can be passed to Adaptive Server Enterprise and to the DirectConnect for z/OS Option.

### **Adaptive Server Enterprise**

Adaptive Server Enterprise (formerly called SQL Server®) can grant or deny a user the permission to call a particular remote procedure. Requests routed through Adaptive Server Enterprise undergo security checks. The TRS administrator can apply this security to all requests by specifying the -D (indirect access) parameter when starting TRS. This parameter requires all client requests to go through the Adaptive Server Enterprise. For details, refer to the Mainframe Connect DirectConnect for z/OS Option *User's Guide for Transaction Router Services*.

**Note** Routing transactions in a server to server mode (such as through an ASE to the mainframe) *requires* a three-tier processing environment.

### **TRS**

This section addresses:

- Defining security
- Overriding security
- Conversation-level security

### **Defining security**

Under TRS security, every client login must be defined to TRS. For each client, this login definition:

- Specifies the client login ID and password
- Optionally specifies a host login ID and password
- Includes lists of the connections and host transactions available to clients using the login

By working with mainframe systems programmers and security administrators, and by carefully defining user IDs, host IDs, transactions, and connections, the TRS administrator can restrict client access to particular host resources.

When the TRS administrator defines a remote procedure call (RPC) to TRS, these security options are available:

- None
- User ID
- Both (user ID and password)

Each option represents the type of login information that is passed to the mainframe when a client calls the RPC. The TRS administrator sets security parameters for a transaction when defining the associated RPC to TRS.

When security is enforced at TRS, the mainframe verifies that the caller is authorized to access the requested transaction. If proper authorization exists, the transaction executes; otherwise, the mainframe returns an error message to the user.

### Overriding security

The TRS administrator can override TRS security by setting the Security configuration property to No in the TRS configuration file. This allows you to map users to transaction groups that allow specific RPCs. For more information about what the security parameter does, see the Mainframe Connect DirectConnect for z/OS Option *User's Guide for Transaction Router Services*.

## Conversation-level security

You can set up conversation-level security, a process by which TRS passes client login information to the mainframe when it allocates a conversation. Under conversation-level security, the following can be passed to the host:

- A pre-defined host ID and password, which can be set up in the login definition
- A separate ID and password attached to the transaction group of the client

### **IMS TM**

For detailed information, refer to the appropriate IBM documentation.

You can use RACF to check whether the inbound request is authorized to access the local LU. However, if you are using the Adapter, it sends only the password, not the user ID. You can use the Gateway-Library function TDGETUSR to retrieve the user ID from the client login packet. For details on TDGETUSR, see the appropriate Mainframe Connect Server Option *Programmer's Reference*. PL/1 and COBOL versions of this guide are available.

## **Vendor SNA support software**

The SNA support software of the vendor may send login information to the host in FMH-5 fields with client requests. This allows you to use external security products that require client login information.

# **Security for APPC/IMS**

APPC/MVS provides APPC/IMS TM security. The security mechanisms fall into two categories:

- LU security to protect logical units
- Conversational security to protect transaction programs

## LU security

LU security includes:

- Session level security, which uses the RACF resource class APPCLU to set up session keys for LUs. If two LUs try to initiate a session and the session keys do not match, SNA and RACF does not allow the session to occur.
- Control of user access to LUs through the RACF class APPL.
- Control of user access from an LU through the RACF class APPCPORT.

For further details, refer to the appropriate IBM documentation.

## **Conversational security**

Conversational security uses the RACF resource class APPCTP to determine the user IDs that can access APPC/MVS TP profiles and their associated transaction program names (TPNs).

Conversational security depends on the level of security defined in the SNA APPL statement for the APPC LU. Based on the level of security you specify, MVS checks every transaction initiated from an LU 6.2 workstation. The following table shows the levels of security that you can define on the SECACPT parameter in the SNA APPL statement.

IMS TM adapter

The Adapter sends only the password, not the user ID. To do a security check, you can use the Gateway-Library function TDGETUSR to retrieve the user ID from the client login packet. For details on TDGETUSR, see the appropriate Mainframe Connect Server Option *Programmer's Reference*. PL/1 and COBOL versions of this guide are available.

# Implementing conversational security

Conversational security (CONV) requires changes to APPC/MVS, RACF, and SNA. This section addresses Server Option-specific requirements. For details on IMS TM and APPC/MVS security, see the appropriate IBM documentation.

## **APPC/MVS** definitions

Define a token for the TP profile dataset that corresponds to the APPC/IMS TM LU. Use the DBMODIFY command of ATBSDFMU utility as follows:

```
//STEP1 EXEC PGM=ATBSDFMU
//STEPLIBDD DSN=IMS41.RESLIB,DISP=SHR
//SYSPRINTDD SYSOUT=A
//SYSSDLIBDD DSN=SYS1.APPCTP,DISP=SHR
//SYSSDOUTDD SYSOUT=*
//SYSIN DD *
DBMODIFY
DBTOKEN(SYBAPPC)
/*
//
```

### **RACF** definitions

To set up RACF for the Server Option, do the following:

- 1 Define a resource profile DBTOKEN.X.TPNAME in the APPCTP class for each TPNAME defined in the TP profile dataset.
- 2 Add the user IDs/groups to the access list.
- 3 Activate and refresh the APPCTP class.

### **SNA** definitions

Define the SECACPT=CONV parameter on the APPL definition for the APPC/IMS LU.

In addition, to allow an LU to support conversation level security, you must set the PSERVIC parameter of a logmode entry. Assign each LU a logmode corresponding to the desired level of security.

The 10th byte of PSERVIC determines security as follows:

- x'00' LOCAL
- x'12' IDENTIFY
- x'10' VERIFY

## **Example: conversation level security**

Setting up a successful security system for use with MAP in an IMS TM LU 6.2 environment requires careful synchronization between SNA and IMS TM. For conversation level security, at the mainframe follow these steps:

• In the SNA LOGMODE entry, define security. VERIFY requires a user ID and password. This example highlights security defined as VERIFY:

```
SYBTABVMODETAB
```

```
RUSIZES=X'8787',TYPE=X'00',
PSNDPAC=X'05',SRCVPAC=X'05',SSNDPAC=X'05',
PSERVIC=X'060200000000000000102F00'
*MODEEND
```

**Note** The 10th byte of the PSERVIC parameter must be set to x'10' for VERIFY security.

 In your network definition to SNA, specify the mode you defined in the LogMode entry. You can apply the LogMode entry to a specific LU statement, or apply it globally through the PU statement, as in this example:

# **External security systems**

Most mainframe-based external security systems, such as RACF, are based on user login information. The system employs user ID and password information, restricting transaction access to authorized users.

# CHAPTER 5 Tracing and Accounting

The Server Option provides functions for tracing and accounting. This chapter describes how these functions work under IMS TM and MVS and includes the layout of the logs.

This chapter contains the following topics:

- Tracing
- Accounting

# **Tracing**

The Server Option provides tracing functions for tracing program activity, either for all transactions (global tracing) or for individual transactions (specific tracing). The Server Option writes header and data information to the error log under IMS TM in the IMS TM log API traces, which trace calls from the client application to the Server Option.

This section contains the following subsections:

- The Server Option trace functions
- Trace log
- Using the tracing facility

## The Server Option trace functions

The Server Option trace functions allow you to do three types of tracing:

- API tracing, which traces Server Option calls
- TDS header tracing

TDS data tracing

**Note** Tabular Data Stream (TDS)<sup>TM</sup> is the proprietary Sybase protocol that defines the format of data transmitted between client and server programs in an efficient, self-describing manner.

You can enable and disable any kind of transaction tracing globally or specifically. Use these Server Option functions as follows:

- TDSETLOG to turn tracing on or off and to change the name of the trace log
- TDINFLOG to determine whether tracing is enabled and to name the trace log
- TDSETSPT, TDLSTSPT, and TDINFSPT to enable, disable, and retrieve information about specific tracing
- TDWRTLOG to write your own record or add a system entry to the trace log file

For complete descriptions and examples of these functions, see the appropriate Mainframe Connect Server Option *Programmer's Reference*. PL/1 and COBOL versions of this guide are available.

## **Trace log**

Under IMS TM, the Gateway-Library trace facility writes header, data, and API tracing information to the IMS TM log. The same IMS TM log contains errors, tracing, and accounting, so each record needs to indicate the type of record it is. This information comes from TDCUSTOM.

Trace log layout

**Note** The structures of the trace log have the same layout in CICS as in IMS TM, although the log headers differ slightly.

Table 5-1: Trace log layout

| Position | Field name | Field type              | Field description                               |
|----------|------------|-------------------------|-------------------------------------------------|
| 3 3      |            | unsigned 2-byte integer | Record length. The total length of this record. |
|          |            | ,                       | (Maximum size is 640.)                          |

| Position | Field name       | Field type                     | Field description                                                                                                    |
|----------|------------------|--------------------------------|----------------------------------------------------------------------------------------------------|
| 3        | log-type         | unsigned byte                  | Type of record. There are two types of records for the trace log: trace and accounting.                                                                                                    |
|          |                  |                                | The trace type can be an error record (TDS-ERR-REC; the value is 1) or a trace record (TDS-TRACE the value is 2).                                                                                                |
|          |                  |                                | The accounting log type value is 0.                                                                                                    |
| 4        | log-direction    | unsigned byte                  | Communication state: Shows whether the mainframe is in send or receive mode.                                                                                                    |
| 5-68     | log-key          | unsigned byte (max.            | Structure containing the following:                                                                                                    |
|          |                  | length = 30)<br>unsigned byte  | user_id: The server login ID of the client, from the login packet.                                                                                                    |
|          |                  | (length=8)                     | trace_resid: Trace resource ID. In CICS, this keeps track of who is doing the tracing.                                                                                                    |
|          |                  | unsigned byte<br>(length = 24) | datetime: Date and time the SNA conversation or TCP/IP session started (TDACCEPT was issued).                                                                                                    |
|          |                  | unsigned<br>2-byte integer     | uniquekey: Reserved for future use to ensure record has unique key.                                                                                                    |
| 69-82    | log-txp-name     | unsigned byte                  | Transaction name.                                                                                                    |
| 82-112   | log-conn-id      | unsigned byte                  | Connection ID. Name by which the connection is known to TRS.                                                                                                    |
| 113      | log-connp        | unsigned byte                  | Name of associated TDPROC structure.                                                                                                    |
| 114-117  | log-error-rc     | 4-byte integer                 | Value returned to the RETURN-CODE parameter of a Server Option function (TDS-xxxx). See the Mainframe Connect Client Option and Server Option <i>Messages and Codes</i> for more information about return codes. |
| 118-121  | log-err-type     | 4-byte integer                 | Type of error detected.                                                                                                    |
| 122-123  | log-err-reserved | 2-byte integer                 | Reserved for future use.                                                                                                    |
| 124-125  | log-data-length  | 2-byte integer                 | Length of the data to be logged.                                                                                                    |
| 126-637  | log-data         | unsigned byte                  | Data, including the packet header and the data. For TDWRTLOG, this is the message being written to the log.                                                                                                    |
| 637-640  | log_filler       | unsigned byte (length=36)      | Filler, to fill out record to 640 bytes.                                                                                                    |

## Using the tracing facility

This section describes how to use the Server Option tracing facility. It contains the following subsections:

- Procedure for using the trace facility
- Trace table for individual transactions
- Specific tracing example

### Procedure for using the trace facility

1 Call TDSETLOG and perform the following steps for global or specific tracing.

| For this type of         |                                                                                                    |  |  |  |
|--------------------------|----------------------------------------------------------------------------------------------------|--|--|--|
| tracing                  | Do this                                                                                                    |  |  |  |
| Global                   | a Set the trace flag to the TRACE ALL RPCS option.                                                         |  |  |  |
|                          | b Set the flag for each desired kind of tracing to TRUE.                                                   |  |  |  |
|                          | <b>Note</b> If you want to enable tracing for the entire program, TDSETLOG must precede TDACCEPT.          |  |  |  |
| Specific                 | a Set the trace flag to the TRACE SPECIFIC RPCS option.                                                    |  |  |  |
|                          | b Set the flag for each desired type of tracing to TRUE.                                                   |  |  |  |
| Both global and specific | a Perform the previous steps for global and specific tracing.                                              |  |  |  |
|                          | b If you are developing under CICS and want to enable API tracing, give the auxiliary trace log a CICS ID. |  |  |  |

**Note** You can use TDINFLOG at any time to check the value of the settings.

- 2 For each transaction for which you want trace activity, call TDSETSPT and perform the following steps.
  - a Identify the transaction.
  - b Set the transaction trace flag to TRUE.
  - c Set the trace options flags for the type(s) of tracing desired.

**Note** You can enable tracing for up to eight transactions at a time.

### Trace table for individual transactions

When you enable tracing for an individual transaction, TDSETSPT adds the transaction to a *trace table*. The trace table can contain up to eight entries. For examples of trace tables, see the next section, "Specific tracing example" on page 35.

When you disable tracing for a transaction, its position in the trace table becomes available for another transaction. If all eight positions are in use, you can trace more transactions only if you turn tracing off for one of the transactions in the list or set global tracing on.

You can query the trace table in two ways:

- Call TDINFSPT to determine if tracing is enabled for a specific transaction.
   You specify the transaction ID, and TDINFSPT returns the trace flag setting.
- Call TDLSTSPT to get a list of all transactions for which tracing is currently enabled. TDLSTSPT returns this list as an array.

### Specific tracing example

The following example shows how to enable or disable tracing for specific transactions. It also shows how TDSETSPT calls affect the contents of the trace table. TDS packet tracing is initially turned on for eight specific transactions. Tracing continues for the specified functions until a TDSETSPT call turns tracing off for those functions, or until TDSETLOG disables tracing entirely.

This example does not show exact syntax or arguments; it merely indicates which flags and transactions are set. See the sample program in the appropriate *Programmer's Reference* for the Server Option for an example of exact coding. PL/1 and COBOL versions of this guide are available.

35

At this point, the trace table looks like this:

Table 5-2: Sample trace table (1)

| Transaction ID | Tracing flag |  |
|----------------|--------------|--|
| MYT1           | TRUE         |  |
| MYT2           | TRUE         |  |
| MYT3           | TRUE         |  |
| MYT4           | TRUE         |  |
| MYT5           | TRUE         |  |
| MYT6           | TRUE         |  |
| MYT7           | TRUE         |  |
| MYT8           | TRUE         |  |

Later, you decide to turn on tracing for one more transaction, MYT9:

```
* The operation fails, and you get a return code of SOS,
* indicating that the trace table is full.
* The contents of the trace table do not change.
* To make room in the table for MYT9, you decide to
* turn tracing off for MYT0.
*-----*
CALL 'TDSETSPT' ... (trace flag: OFF,
       trace option: 01,
        tran ID: MYT0)...
*-----*
* The operation fails, and you get a return code
* of ENTRY NOT FOUND, indicating that there is no such
* transaction listed in the trace table.
* The contents of the trace table do not change.
*----*
* Since you apparently don't have an up-to-date list of the
* contents of the trace table, you use TDLSTSPT to survey
* all entries.
* TDLSTSPT returns an array containing eight elements, each
* containing the transaction ID of an entry in the trace table
* for which tracing is TRUE.
*-----*
CALL 'TDLSTSPT' ...
*----*
* You decide to turn tracing off for MYT3.
*-----*
CALL 'TDSETSPT' ... (trace flag: OFF,
       trace option: 08,
       tran ID: MYT3)...
* The operation succeeds; the return code is OK.
```

The trace table now looks like this:

Table 5-3: Sample trace table (2)

| Transaction ID | Tracing flag |  |
|----------------|--------------|--|
| MYT1           | TRUE         |  |
| MYT2           | TRUE         |  |
| MYT3           | FALSE        |  |
| MYT4           | TRUE         |  |
| MYT5           | TRUE         |  |
| MYT6           | TRUE         |  |
| MYT7           | TRUE         |  |
| MYT8           | TRUE         |  |

**Note** The third position in the trace table is now considered empty.

When you try again to turn tracing on for MYT9, TDSETSPT moves it into the open position in the trace table.

The trace table now looks like this:

Table 5-4: Sample trace table (3)

| Transaction ID | Tracing flag |  |
|----------------|--------------|--|
| MYT1           | TRUE         |  |
| MYT2           | TRUE         |  |
| MYT9           | TRUE         |  |
| MYT4           | TRUE         |  |
| MYT5           | TRUE         |  |
| MYT6           | TRUE         |  |
| MYT7           | TRUE         |  |
| MYT8           | TRUE         |  |

Still later, you decide to turn on tracing for MYT2:

# **Accounting**

The Server Option allows you to record accounting information at the mainframe and at TRS. Mainframe-based accounting is independent of TRS-based accounting. For example, when the TRS accounting facility records packet is received, it is recording the number of packets sent from the mainframe to TRS; when the mainframe accounting facility records packet is received, it is recording the number of packets sent from TRS to the mainframe.

Accounting can be enabled at TRS, at the mainframe, or both. For information on TRS accounting, see the Mainframe Connect DirectConnect for z/OS Option *User's Guide for Transaction Router Services*. This section describes accounting at the mainframe.

**Note** The mainframe accounting facility uses elapsed time.

Under MVS, a point in time is the number of seconds and milliseconds since 00:00:00 on 1/1/70. Elapsed time is the difference between the ending time and the starting time, that is, the number of seconds and milliseconds that elapse between the start and end points.

The following subsections explain the Server Option functions and the accounting log:

- The Server Option accounting functions
- Accounting log

## The Server Option accounting functions

To enable mainframe server accounting information, call TDSETACT in your Server Option program. TDSETACT begins recording when your program issues a TDACCEPT and continues until the program issues TDFREE. Use TDINFACT to learn whether accounting recording is enabled and the name of the accounting log file.

See the *Programmer's Reference* for the Server Option for complete descriptions and examples of these functions. PL/1 and COBOL versions of this guide are available.

## **Accounting log**

Under IMS TM, mainframe-based accounting stores accounting information in the IMS TM log.

**Warning!** The IMS TM log must be set up during customization using IMSLOGTYPE.

Accounting log layout

**Note** The structures of the accounting log have the same layout in CICS as in IMS TM, although the log headers differ slightly.

Table 5-5: Accounting log layout

| Position | Position Field name Field type |                                  | Field description                                                                                  |  |
|----------|--------------------------------|----------------------------------|----------------------------------------------------------------------------------------------------|--|
| 1-2      | acct-length                    | unsigned<br>2-byte integer       | Record length. The total length of this accounting record. (Maximum size of a CICS record is 256.) |  |
| 3        | acct-type                      | unsigned byte                    | Type of record. For the accounting log, this type is always TDS-ACCT-REC.                          |  |
| 4        | acct-direction                 | unsigned byte                    | Reserved for future use.                                                                           |  |
| 5-68     |                                |                                  | Structure containing the following:                                                                |  |
|          | acct-key                       | unsigned byte (max. length = 30) | user_id: Client's server login ID, from the login packet.                                          |  |
|          |                                | unsigned byte<br>(length = 24)   | trace_resid: Trace resource ID. In CICS, this keeps track of who is doing the tracing.             |  |
|          |                                | unsigned byte<br>(length=8)      | datetime: Date and time the SNA conversation or TCP/IP session started. (TDACCEPT was issued.)     |  |

| Position | Field name             | Field type                 | Field description                                                                                                    |  |  |
|----------|------------------------|----------------------------|----------------------------------------------------------------------------------------------------|--|--|
|          |                        | unsigned<br>2-byte integer | uniquekey: Reserved for future use to ensure record has unique key.                                                              |  |  |
| 69-82    | acct-txp-name          | unsigned byte              | Transaction name.                                                                                                    |  |  |
| 83-112   | acct-server-id         | unsigned byte              | TRS name. Name of the TRS sending the current request.                                                                           |  |  |
| 113-142  | acct-conn-id           | unsigned byte              | Connection ID. Name by which the connection is known to TRS.                                                                     |  |  |
| 143-144  | Filler                 | unsigned byte              | Filler to allow next entries to be fullwords.                                                                                    |  |  |
| 145-148  | acct-tot-secs-wall     | 4-byte integer             | Elapsed wall clock time, in seconds, during the SNA conversation or TCP/IP session.                                              |  |  |
| 149-152  | acct-tot-fracsecs-wall | unsigned<br>4-byte integer | Elapsed wall clock time, in milliseconds during the SNA conversation or TCP/IP session.                                          |  |  |
| 153-156  | acct-tot-secs-cpu      | 4-byte integer             | CPU time used, in seconds during the SNA conversation or TCP/IP session.                                                         |  |  |
| 157-160  | acct-tot-fracsecs-cpu  | unsigned<br>4-byte integer | CPU time used, in milliseconds, during the SNA conversation or TCP/IP session.                                                   |  |  |
| 161-164  | acct-tot-sent-bytes    | 4-byte integer             | Total number of TDS bytes sent during an SNA conversation or TCP/IP session.                                                     |  |  |
| 165-168  | acct-tot-sent-packets  | 4-byte integer             | Total number of TDS packets sent during an SNA conversation or TCP/IP session.                                                   |  |  |
| 169-172  | acct-tot-sent-msgs     | 4-byte integer             | Total number of TDS messages sent during an SNA conversation or TCP/IP session.                                                  |  |  |
| 173-176  | acct-tot-sent-rows     | 4-byte integer             | Total number of TDS rows sent during an SNA conversation or TCP/IP session.                                                      |  |  |
| 177-180  | acct-tot-sent-requests | 4-byte integer             | Total number of RPCs or SQL requests sent during an SNA conversation or TCP/IP session. For the Server Option, this is always 0. |  |  |
| 181-184  | acct-tot-rcvd-bytes    | 4-byte integer             | Total number of TDS bytes received during an SNA conversation or TCP/IP session.                                                 |  |  |
| 185-188  | acct-tot-rcvd-packets  | 4-byte integer             | Total number of TDS packets received during an SNA conversation or TCP/IP session.                                               |  |  |

| Position | Field name             | Field type                | Field description                                                                                                    |
|----------|------------------------|---------------------------|----------------------------------------------------------------------------------------------------|
| 189-192  | acct-tot-rcvd-msgs     | 4-byte integer            | Total number of TDS messages received during an SNA conversation or TCP/IP session.                                      |
| 193-196  | acct-tot-rcvd-rows     | 4-byte integer            | Total number of TDS rows received during an SNA conversation or TCP/IP session. For the Server Option, this is always 0. |
| 197-200  | acct-tot-rcvd-requests | 4-byte integer            | Total number of RPCs or SQL requests received during an SNA conversation or TCP/IP session.                              |
| 201-204  | acct-tot-rcvd-cancels  | 4-byte integer            | Total number of Cancels or Attentions received during an SNA conversation or TCP/IP session.                             |
| 205-208  | acct-reserved1         | 4-byte integer            | Reserved for future use.                                                                                                 |
| 209-212  | acct-reserved2         | 4-byte integer            | Reserved for future use.                                                                                                 |
| 213-216  | acct-reserved3         | 4-byte integer            | Reserved for future use.                                                                                                 |
| 217-220  | acct-reserved4         | 4-byte integer            | Reserved for future use.                                                                                                 |
| 221-236  | acct_fill              | unsigned byte (length=36) | Filler, to fill out record to 256 bytes.                                                                                 |

# APPENDIX A Customization Options

This appendix includes the following topics:

| Topic                                                             | Page |
|-------------------------------------------------------------------|------|
| Overview                                                          | 43   |
| Customizing global options (SYGWMCST)                             | 44   |
| Using the IBM z/OS conversion environment and services            | 47   |
| Customizing mainframe character set conversion options (SYGWMCXL) | 47   |
| Customizing dynamic network drivers (SYGWDRIV)                    | 53   |
| Customizing the TCP/IP driver (SYGWHOST)                          | 55   |
| Defining license keys (SYGWLKEY)                                  | 57   |
| Building a global customization module (SYGWXCPH)                 | 57   |

## Overview

You can customize Sybase mainframe access components to meet the requirements at your site. The customization load module SYGWXCPH is a table created by assembling and linking five macros:

- SYGWMCST is a global customization macro.
- SYGWMCXL is a character set conversion macro.
- SYGWDRIV specifies which dynamic network driver(s) are used at the site.
- SYGWHOST provides mapping between Sybase Server names and TCP/IP addresses or host names.
- SYGWLKEY is a license key macro.

The SYGWXCPH table is shared by the Client Option and the Server Option.

# **Customizing global options (SYGWMCST)**

SYGWMCST, one of the macros in table SYGWXCPH, provides options for customizing the Client Option and the Server Option. Some Server Option parameters are used only for customizing the DB2 UDB Option for CICS. You can customize SYGWMCST using the provided JCL member.

The following table describes SYGWMCST parameters. These apply to both the Client Option and Server Option, except where noted.

Table A-1: Complete list of SYGWMCST parameters

| Parameter                         | Default | Format              | Purpose                                                                                                    |
|-----------------------------------|---------|---------------------|----------------------------------------------------------------------------------------------------|
| ACCESSCODE                        | blank   | Up to 32            | Defines an access code, which is then compared to the                                                                                                    |
| (Server Option only)              |         | characters          | access code supplied by Server Option programs using TDGETUSR.                                                                                               |
|                                   |         |                     | If the access codes do not match, the client password is not returned to the caller of Server Option programs using TDGETUSR.                                |
|                                   |         |                     | See the appropriate Mainframe Connect Server Option <i>Programmer's Reference</i> for details on TDGETUSR.                                                   |
| ACCESSCODESW (Server Option only) | N       | Y or N              | Turns on/off access code comparison (see <i>ACCESSCODE</i> value).                                                                                           |
|                                   |         |                     | When <i>ACCESSCODESW</i> =N (default), the logged-in password is always returned to the caller of Server Option programs using TDGETUSR.                     |
|                                   |         |                     | When ACCESSCODESW=Y, the logged-in password is returned only if the access code passed to TDGETUSR matches the access code specified in SYGWMCST ACCESSCODE. |
| CHARSETSRV                        | iso_1   | Up to 32 characters | Specifies the default character set that the Client Option or Server Option uses internally. The valid values are iso_1 and utf8.                            |
|                                   |         |                     | <b>Note</b> The value utf8 is valid only if <i>USEIBMUNICODE</i> is set to Y.                                                                                |
| DEBUGSW                           | N       | Y or N              | Specifies whether or not debugging messages, used in troubleshooting, should be displayed in the system log.                                                 |

| Parameter                        | Default                | Format                                                              | Purpose                                                                                                    |  |
|----------------------------------|------------------------|---------------------------------------------------------------------|----------------------------------------------------------------------------------------------------|--|
| DECPOINT<br>(Server Option only) | '.' (decimal<br>point) | Either a decimal point or comma delimited by single quotation marks | Decimal point indicator. For use only with the DB2 UDB Option for CICS.                                                                                                    |  |
| DEFLTPROTOCOL                    | TCP                    | TCP                                                                 | Specifies the default network driver protocol.                                                                                                    |  |
| DQUOTETRAN (Server Option only)  | Υ                      | Y or N                                                              | Used only with the DB2 UDB Option for CICS. Make this setting consistent with your DB2 configuration.                                                                                                    |  |
| (22.72. 07.00.0.00)              |                        |                                                                     | When <i>DQUOTETRAN</i> =Y (default), double quotes are translated to single quotes in incoming SQL text.                                                                                                    |  |
|                                  |                        |                                                                     | If you are using an ODBC driver, set DQUOTETRAN=N.                                                                                                    |  |
|                                  |                        |                                                                     | <b>Note</b> If you are using double-byte or multi-byte characters for DB2 metadata, set <i>DQUOTETRAN</i> =N.                                                                                                    |  |
| IMSLOGTYPE<br>(IMS TM only)      | A1                     | A value greater than or equal to A0.                                | Specifies a log type. IMS TM reserves values less than A0.                                                                                                    |  |
| LONGVARTRUNC                     | N                      | Y or N                                                              | Indicates whether to truncate <i>LongVarChar</i> and <i>VarBinary</i> .                                                                                                    |  |
|                                  |                        |                                                                     | For CICS only: Coordinate this setting with the DirectConnect for z/OS Option TRS. If either this parameter or the TRS TruncateLV configuration property is set for truncation, truncation occurs. If you do not want truncation, set this parameter to N and make sure the TRS TruncateLV configuration property is set to No. See the Mainframe Connect DirectConnect for z/OS Option User's Guide for Transaction Router Services. |  |

| Parameter                             | Default    | Format                 | Purpose                                                                                                    |
|---------------------------------------|------------|------------------------|----------------------------------------------------------------------------------------------------|
| MVSDDNAME<br>(IMS TM and MVS<br>only) | blank      | From 1 to 8 characters | The DD name of the MVS Open Client/Open Server log file. If this parameter is left blank (the default), MVS transactions are not logged. If you enter a DD name of 1-8 characters, MVS transactions are logged. The name specified here must match a DD name specified in each MVS transaction profile job. |
|                                       |            |                        | MVSDDNAME must match a DD name specified in the JCL for one of the following:                                                                                                    |
|                                       |            |                        | • an MVS job                                                                                                    |
|                                       |            |                        | an MVS started task                                                                                                    |
|                                       |            |                        | • the MVS transaction profile (if run in an APPC initiator as a transaction)                                                                                                    |
| NATLANGUAGESRV                        | us_english | Up to 32 characters    | Designates the default national language used by the Client Option or Server Option. Also see the <i>CHARSETSRV</i> property.                                                                                                    |
| ROWLIMIT                              | 0 (zero)   |                        | Used only by the DB2 UDB Option for CICS. When                                                                                                    |
| (Server Option only)                  |            |                        | <i>ROWLIMIT</i> =0, there is no limit to the number of rows that can be sent.                                                                                                    |
|                                       |            |                        | ROWLIMIT = n, where $n = a$ number of rows, indicates the global limit of rows that can be sent.                                                                                                    |
| USEIBMUNICODE                         | N          | Y or N                 | Specifies whether or not Unicode support for a particular z/OS installation is enabled through the IBM conversion environment and services.                                                                                                    |
|                                       |            |                        | • If <i>USEIBMUNICODE</i> =Y, IBM support is used for character set conversions.                                                                                                    |
|                                       |            |                        | • If <i>USEIBMUNICODE</i> =N, conversion is accomplished through the product-supplied translation tables.                                                                                                    |
|                                       |            |                        | See "Using the IBM z/OS conversion environment and services."                                                                                                    |

**Note** The following parameters are no longer used:

- DBCS
- NOUDTTRAN
- PARSEXITNAME
- PARSEXITSW

# Using the IBM z/OS conversion environment and services

Unicode support in the Client Option and Server Option is based on Unicode support provided by IBM z/OS, including the conversion environment and conversion services. With the conversion environment and services installed and set up, the Client Option and Server Option can convert character streams from one Coded Character Set Identifier (CCSID) to another. This functionality is provided in addition to the support for language and character sets offered in previous versions.

To install IBM Unicode support, use the following procedure.

### Installing IBM Unicode support

- 1 Create an *IMAGE* member in *SYS1.PARMLIB* using the CUNMIUTL utility.
- 2 Copy the *CUNIMG01* member from *WORK.IMAGE* to *SYS1.PARMLIB*. The *CUNIMG01* member is loaded into z/OS using the following command:

SET UNI=01

The following command displays the current active image and the character set conversions defined for that image:

DISPLAY UNI, ALL

To enable Unicode support for the Client Option and Server Option, set the *USEIBMUNICODE* configuration parameter to Y. The *USEIBMUNICODE* parameter is specified in the SYGWMCST macro in the SYGWXCPH customization module. For more information on installing Unicode support for IBM z/OS, see "Support for Unicode Using Conversion Services" (SA22-7649-01).

# Customizing mainframe character set conversion options (SYGWMCXL)

SYGWMCXL is the character set conversion macro in the table SYGWXCPH. The following considerations apply in using the SYGWMCXL macro:

- When Unicode support is disabled (*USEIBMUNICODE*=N) and the
  original translation method is used, SYGWMCXL can be used to override
  supplied SBCS translation tables or to define new SBCS translation tables.
- When Unicode support is enabled (*USEIBMUNICODE*=Y), SYGWMCXL is used to create definition entries for the character sets to be used in the Client Option or Server Option conversions at a particular installation. These entries are created in addition to system-generated entries.

**Note** All EBCDIC-to-ASCII and ASCII-to-EBCDIC translation for Client Option or the Server Option occurs on the mainframe.

## Overriding the supplied SBCS translation tables

For SBCS, shipped character sets are called *predefined*, and the character sets you define are called *user-definable*.

### Predefined character sets

Predefined SBCSs shipped with the product include:

| SBCS                     | Definition                                                                                                    |
|--------------------------|----------------------------------------------------------------------------------------------------|
| ascii_8                  | Default used for logins and for IBM cp1027 (code page 1027) support                                                                   |
| cp437 (code page<br>437) | Used by IBM PCs                                                                                                    |
| cp850 (code page<br>850) | IBM/Microsoft Multilingual Character Set, used by IBM PCs                                                                             |
| iso_1 (ascii 0819)       | International ISO standard, 8-bit character set for many systems, and the default for Adaptive Server Enterprise on several platforms |
| mac (Macintosh<br>Roman) | Default used by Macintosh systems                                                                                                    |
| roman8                   | Default Hewlett-Packard proprietary character set                                                                                     |

**Note** Unpredictable failures can occur if the character set names are changed from lowercase to uppercase.

### User-defined character sets

You can change all attributes for user character sets. The SBCS settings of the parameters for SYGWMCXL are:

Table A-2: SYGWMCXL parameters for SBCS

| Parameter    | Value                                        |
|--------------|----------------------------------------------|
| A2E          | Optional ASCII-to-EBCDIC translate overrides |
| E2A          | Optional EBCDIC-to-ASCII translate overrides |
| CHARSET      | Name of the SBCS                             |
| CHARSETBYTES | S for SBCS                                   |
| TYPE         | Valid types:                                 |
|              | • INITIAL                                    |
|              | • ENTRY (default)                            |
|              | • FINAL                                      |

If there is no override entry for a predefined character set, a default entry is generated with the appropriate translation tables and other attributes for that character set. A total of 99 character sets, including custom-generated character set entries, is supported.

The minimum translate customization entries are:

```
SYGWMCXL TYPE=INITIAL SYGWMCXL TYPE=FINAL
```

These entries generate all of the predefined SBCSs.

## **Defining new SBCS translation tables**

For SBCSs, you can modify the translation tables shipped with the product and create new translation tables with names you define.

**Warning!** Do not use the shipped table names for the tables you create.

If you create new tables, it is important to coordinate with the person responsible for the Sybase client. The client uses the names of the tables you create to issue logins to the DirectConnect for z/OS Option TRS.

When you finish customizing the SBCS translation tables, rebuild the SYGWXCPH module, and load the new module for your revisions to take effect. Instructions are provided in "Building a global customization module (SYGWXCPH)" on page 57.

### Overriding defaults and creating new tables on the mainframe

The SYGWMCXL macro generates translation tables to convert between ASCII and EBCDIC character sets. Default translation tables are generated for the following ASCII character sets:

- ascii\_8
- cp437
- cp850
- iso\_1
- mac
- roman8

**Note** Unpredictable failures can occur if the character set names are changed from lowercase to uppercase.

These default tables also provide the "base" for any character set changes or new tables you want to define. For details on the base translate tables, see Appendix B, "Translation Tables."

You can change all attributes for user character sets. An entry is added to the translate table, specifying the appropriate character set attributes. Two examples follow for overriding defaults.

The first example, Figure A-1, shows how to use A2E and E2A macro parameters to override the ASCII-to-EBCDIC defaults. You can use uppercase or lowercase to define the parameters.

When you override the ASCII-to-EBCDIC defaults, the appropriate base table is picked up as a template for the character overrides or user-defined character sets, thus generating a default table. In the following example, the client is using us\_english, which is not predefined.

The second example shows how to modify the default character set, iso\_1, for Hebrew, creating a new table:

Figure A-1: Using A2E and E2A example

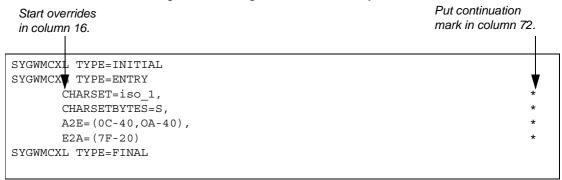

This example converts both of the following:

- ASCII form feeds (x'0C') and line feeds (x'0A') to EBCDIC spaces (x'40')
- EBCDIC DELs (x'7F') to ASCII space (x'20')

#### Creating a new table

The following example shows how to modify the default character set, iso\_1, for Hebrew, creating a new table:

```
* These SYGWMCXL macro calls modify the iso 1 character set
 to Hebrew.
 SYGWMCXL
                  TYPE=INITIAL
 SYGWMCXL TYPE=ENTRY,
     CHARSET= (unique name),
     CHARSETBYTES=S,
     A2E=(E0-41,E1-42,E2-43,E3-44,E4-45,E5-46,E6-47,E7-48,E8-*
     49, E9-51, EA-52, EB-53, EC-54, ED-55, EE-56, EF-57, F0-58, F1-59*
     ,F2-62,F3-63,F4-64,F5-65,F6-66,F7-67,F8-68,F9-69,FA-71),*
     E2A= (41-E0, 42-E1, 43-E2, 44-E3, 45-E4, 46-E5, 47-E6, 48-E7, 49-*
     E8,51-E9,52-EA,53-EB,54-EC,55-ED,56-EE,47-EF,58-F0,59-F1*
     ,62-F2,63-F3,64-F4,65-F5,66-F6,67-F7,68-F8,69-F9,71-FA)
 SYGWMCXL TYPE=FINAL
 Assembler END is required.
END
```

For the *CHARSET* parameter, specify a unique name. This generates a new user-defined table. Provide the name to the appropriate person at the Sybase client site. The client login packet uses this name.

## Defining new character set entries

In using the IBM Unicode conversion environment and services, the SYGWMCXL macro is used to create definition entries for all the character sets that will be used at a particular site and that are not already defined as system character sets. Table A-3 describes the parameters used in the SYGWMCXL macro to create a definition entry:

Table A-3: SYGWMCXL macro parameters

| Parameter     | Value                                                                                                    |
|---------------|----------------------------------------------------------------------------------------------------|
| CHARSET       | The name of the SBCS or DBCS character set.                                                                                                    |
| CHARSET BYTES | An S to denote SBCS, or a D to denote DBCS.                                                                                                    |
| CCSID         | The CCSID for the character set.                                                                                                    |
| CHARSETYPE    | The type of character set. A denotes ASCII, and E denotes EBCDIC.                                                                                                    |
| CHARSIZE      | The maximum length of a character, from 1 to 4 bytes.                                                                                                    |
| PAD           | The padding character. The value of this parameter depends on the character set type. For ASCII, the padding character is 20. For EBCDIC, the padding character is 40. |

The following examples illustrate definitions for Russian and Japanese EBCDIC character sets, which are code pages 1025 and 939, respectively.

### Example: code page 1025

```
SYGWMCXL TYPE=ENTRY,
CHARSET=Russian, CHARSETBYTES=S,
CCSID=1025, CHARTYPE=E, CHARSIZE=1, PAD=40
```

### Example: code page 939

```
SYGWMCXL TYPE=ENTRY,

CHARSET=cp939, CHARSETBYTES=D,

CCSID=939, CHARTYPE=E, CHARSIZE=2, PAD=40
```

In addition to the default ASCII SBCS translation tables, the following names are used to generate system entries for ASCII DBCS character sets:

- *sjis* Japanese code page cp943 or cp932
- eucjis Japanese code page cp33722
- cp950 traditional Chinese Big5 or CP950
- *cp936* simplified Chinese GBK or cp936

If you use any of these names, you do not need to create a new definition.

# Customizing dynamic network drivers (SYGWDRIV)

SYGWDRIV, a macro in the SYGWXCPH table, defines the dynamic network drivers for the Client Option or Server Option.

**Note** If you are using a TCP/IP driver, you must also configure the SYGWHOST macro.

### **CICS** network drivers

The following default drivers are shipped with the Client Option or Server Option, depending on the environment:

Table A-4: CICS network drivers

| Driver     | Load<br>module<br>name | Comments               |
|------------|------------------------|------------------------|
| LU 6.2     | LU62CICS               | Uses CICS LU 6.2 API   |
| IBM TCP/IP | TCPCICS                | Uses IBM EZACICAL API  |
| CPIC       | CPICCICS               | Uses CICS CPIC Support |

The CICS JCL member *IxHOST* contains the following macro definitions, which set up support for all four network drivers:

```
SYGWDRIV TYPE=INITIAL

*

SYGWDRIV TYPE=ENTRY, ENV=CICS, NETD=LU62
SYGWDRIV TYPE=ENTRY, ENV=CICS, NETD=CPIC
SYGWDRIV TYPE=ENTRY, ENV=CICS, NETD=TCP
```

SYGWDRIV TYPE=FINAL

### **CPI-C CICS network driver**

If you use the CPI-C CICS driver, you must use CEDA to define an entry in the CICS PARTNER Table. Due to an IBM requirement, each Partner entry must be exactly 8 characters in length and use A-Z, 0-9. If your actual server name is not 8 characters, put an alias for it in your *interfaces* file.

For example:

### Figure A-2: CEDA panel

OBJECT CHARACTERISTICS CICS RELEASE = 0410 CEDA View PARTner ( MYSERVER ) PARTner : MYSERVER : GROUP42 Group Description : SIDE INFO ENTRY TO GET TO mymcg REMOTE LU NAME NETName : U6T42P0M NETWork SESSION PROPERTIES Profile : SYOCPROF REMOTE TP NAME Tpname Xtpname : 94A8948387 SYSID=CICS APPLID=CICS41 6 CRSR 7 SBH 8 SFH 9 MSG 10 SB 11 SF 12 CNCL PF1 HELP 2 COM 3 END

Enter the PARTner and Remote TP name field values as follows:

- PARTner—This must be *exactly* 8 characters long. An alias for the eight-character name should be added to the *interfaces* file if necessary.
- Remote TP name—If the name of your server is in uppercase, enter it in the Tpname field. If the name of your server is in lowercase, enter the EBCDIC hexadecimal name in the Xtpname field.

**Note** If you enter a lowercase name in the Tpname field, CEDA changes it to uppercase and an erroneous entry is passed.

# Customizing the TCP/IP driver (SYGWHOST)

The SYGWHOST macro is part of the SYGWXCPH global customization module. This macro is used only for the Client Option in connections from the mainframe to other applications. It is required only if you are using a TCP/IP driver, in which case you must configure SYGWHOST to define the mapping between Sybase server names and TCP/IP addresses or hostnames. Do not depend on the default shipped with the installation to work in your environment.

For the Server Option, only the TYPE=INITIAL and TYPE=FINAL macros are required. The TYPE=ENTRY macros are required only for the Client Option.

This section documents the following topics:

- Macro parameters
- Macro formats

### **Macro parameters**

There are six parameters in this macro:

| Danamatan.             | Definition.                                                                                                    |  |
|------------------------|----------------------------------------------------------------------------------------------------|--|
| Parameter              | Definition                                                                                                    |  |
| HOSTNAME               | The name of the host on which the Sybase server resides. The maximum length of the host name is 24 characters. If a value is provided for the <i>IPADDR</i> parameter, the <i>HOSTNAME</i> parameter is ignored, and no DNS search is performed.           |  |
| <i>IBMTCPADDRSPACE</i> | Designates the name of the IBM TCP/IP address space. This parameter can be specified as either of the following:                                                                                                    |  |
|                        | <ul> <li>A hard coded value of up to 8 characters.</li> </ul>                                                                                                    |  |
|                        | <ul> <li>A system symbolic name. System symbolic names are defined in the<br/>IEASYMxx PARMLIB member and are limited to 7 characters preceded by<br/>"&amp;&amp;". For example, the symbolic name "SYBTCP" would be designated as<br/>follows:</li> </ul> |  |
|                        | IBMTCPADDRSPACE=&&SYBTCP                                                                                                    |  |
|                        | Symbolic names allow the use of a common SYGWXCPH configuration module across multiple LPARs, even if each LPAR has a different TCP address space name. The default address space name is TCPIP.                                                           |  |
| IPADDR                 | The IP address of the host on which the Sybase server resides. If a value is provided for this parameter, the <i>HOSTNAME</i> parameter is ignored.                                                                                                    |  |

| Parameter  | Definition                                                       |
|------------|------------------------------------------------------------------|
| LISTENER   | One of the following:                                            |
|            | • LAN if the listen port is for a LAN-based server (default)     |
|            | • CICS if the listen port is for an CICS Server Option listener  |
|            | • IMS if the listen port is for an IMS TM Server Option listener |
| LSTNPORT   | The listen port of the server specified by SERVERNAME.           |
| SERVERNAME | The 1-30 byte name of a Sybase server.                           |

### **Macro formats**

There are three macro formats: TYPE=INITIAL, TYPE=ENTRY, and TYPE=FINAL.

### TYPE=INITIAL

The format of TYPE=INITIAL is:

SYGWHOST TYPE=INITIAL

### **TYPE=ENTRY**

The format of TYPE=ENTRY is:

SYGWHOST TYPE=ENTRY

IBMTCPADRSPCNAME=&&TCP,

LISTENER=(LAN,CICS,IMS)

LSTNPORT=99999,

SERVERNAME=sybase10,

HOSTNAME=myhost

### TYPE=FINAL

The format of TYPE=FINAL is: SYGWHOST TYPE=FINAL

# **Defining license keys (SYGWLKEY)**

The SYGWLKEY macro is part of the SYGWXCPH global customization module. It is used to define the customer license key that is verified at run time.

There are two parameters in this macro:

| Parameter | Definition                                                                                    |
|-----------|-----------------------------------------------------------------------------------------------|
| PRODUCT   | The product related to the license key, either the Client Option or the Server Option.        |
| KEY       | Defines the license key given for a product. The license key is a 22-character numeric value. |

The following is an example of SYGWLKEY.

```
SYGWLKEY TYPE=INITIAL
SYGWLKEY TYPE=ENTRY, PRODUCT=OCC, KEY=19320-00000-20$*#-#19$B
SYGWLKEY TYPE=ENTRY, PRODUCT=OSC, KEY=19300-00000-00E2G-4K##6
SYGWLKEY TYPE=FINAL
```

**Note** For the Client Option and Server Option for CICS, the license keys are kept in a VSAM file. Run the generated job *IxLIC* to install these.

# Building a global customization module (SYGWXCPH)

The install process in Chapter 3, "Installation and Configuration" creates the the *IxTCP* job (where *x* is an integer that denotes the order in which the job is to be run in the overall sequence of jobs). The *IxTCP* job can be run to create a basic version of the SYGWXCPH global customization module, which contains the following macros:

- SYGWMCST
- SYGWMCXL
- SYGWDRIV
- SYGWHOST
- SYGWLKEY

The SYGWLKEY macro is for IMS or MVS and a relocated object module, TDSGLOB.

# APPENDIX B Translation Tables

This appendix includes the following topics:

| Topic                                                       | Page |
|-------------------------------------------------------------|------|
| Understanding the ASCII-EBCDIC and EBCDIC-ASCII translation |      |
| tables                                                      |      |
| Default ASCII_8 translation tables                          | 61   |
| Default ISO_1 translation tables                            | 64   |
| Default cp437 (code page 437) translation tables            | 67   |
| Default cp850 (code page 850) translation tables            | 70   |

# Understanding the ASCII-EBCDIC and EBCDIC-ASCII translation tables

This appendix shows the default settings for the ASCII-EBCDIC and EBCDIC-ASCII translation tables before any user overrides.

**Note** The translation tables shown here are used in date conversion only if Unicode support is disabled and *USEIBMUNICODE*=N.

The four pairs of default, or "base," tables are:

- ASCII\_8
- ISO\_1
- cp437
- cp 850

Each pair includes a table for ASCII-to-EBCDIC translation, and one for EBCDIC-to-ASCII translation.

**Note** As supplied, all ASCII character sets translate to and from EBCDIC code page 500 (iso\_1) on the mainframe by default.

For the ASCII-to-EBCDIC tables, find the leftmost hexadecimal ASCII digit to the left of the table as a digit followed by an underscore. Find the rightmost hexadecimal ASCII digit on top of the table as a digit preceded by an underscore.

Here is an example from the default table in the section "ASCII\_8, ASCII-to-EBCDIC translation table" on page 62.

Figure B-1: Example from the ASCII\_8, ASCII-to-EBCDIC translation table

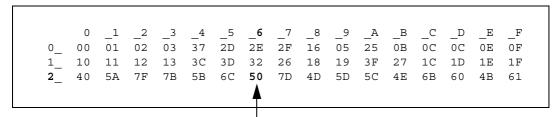

ASCII x'26' is translated to EBCDIC x'50'.

To locate ASCII x'26', find row 2\_ to the left of the table, and proceed along that row to the column headed by \_6. At the intersection is x'50'. Therefore, ASCII x'26' is translated to EBCDIC x'50'.

For the EBCDIC-to-ASCII tables, find the leftmost hexadecimal EBCDIC digit to the left of the table as a digit followed by an underscore. Find the rightmost hexadecimal EBCDIC digit on top of the table as a digit preceded by an underscore.

Here is an example from the default table in the section "ASCII\_8, ASCII-to-EBCDIC translation table" on page 62.

Figure B-2: Example from the ASCII\_8, EBCDIC-to-ASCII translation table

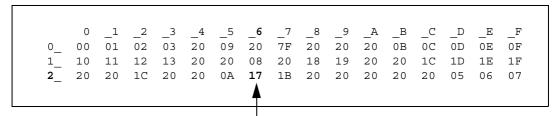

EBCDIC x'26<sup>1</sup> is translated to ASCII x'17'.

To locate EBCDIC x'26', find row 2\_on the left side of the table; then proceed along that row to the column headed by \_6. At the intersection is x'17'. Therefore, EBCDIC x'26' is translated to ASCII x'17'.

**Warning!** If you create a new table from a default table, give the new table a unique name and coordinate with the appropriate person at the Sybase client site. The client can use the name to issue logins to TRS.

## **Default ASCII\_8 translation tables**

This section contains the following tables:

- ASCII 8, ASCII-to-EBCDIC translation table
- ASCII 8, EBCDIC-to-ASCII translation table

The ASCII-to-EBCDIC translation tables in this section are the base tables for the following predefined system SBCSs:

- ascii\_8
- roman8
- mac
- ibmascii

Use these tables as the base ASCII-to-EBCDIC translation table for user-definable character sets.

## ASCII\_8, ASCII-to-EBCDIC translation table

Figure B-3: ASCII\_8, ASCII-to-EBCDIC translation table

|    | 0  | 1  | 2  | 2   | 4  |    | 6          | 7          | 0  | 0  | 7\ | ъ  | C  | D  | E. | D. |
|----|----|----|----|-----|----|----|------------|------------|----|----|----|----|----|----|----|----|
|    | _0 | _1 | _2 | _3  | _4 | _5 | _6         | _7         | _8 | _9 | _A | _B | _C | _D | _E | _F |
| 0_ | 00 | 01 | 02 | 03  | 37 | 2D | 2E         | 2F         | 16 | 05 | 25 | 0B | 0C | 0D | 0E | OF |
| 1_ | 10 | 11 | 12 | 13  | 3C | 3D | 32         | 26         | 18 | 19 | 3F | 27 | 1C | 1D | 1E | 1F |
| 2_ | 40 | 5A | 7F | 7B  | 5B | 6C | 50         | 7D         | 4D | 5D | 5C | 4E | 6B | 60 | 4B | 61 |
| 3_ | FO | F1 | F2 | F3  | F4 | F5 | F6         | F7         | F8 | F9 | 7A | 5E | 4C | 7E | 6E | 6F |
| 4_ | 7C | C1 | C2 | C3  | C4 | C5 | C6         | C7         | C8 | C9 | D1 | D2 | D3 | D4 | D5 | D6 |
| 5_ | D7 | D8 | D9 | E2  | E3 | E4 | E5         | E6         | E7 | E8 | E9 | AD | ΕO | BD | 5F | 6D |
| 6_ | 79 | 81 | 82 | 83  | 84 | 85 | 86         | 87         | 88 | 89 | 91 | 92 | 93 | 94 | 95 | 96 |
| 7_ | 97 | 98 | 99 | A2  | А3 | A4 | A5         | <b>A</b> 6 | A7 | A8 | A9 | 8B | 6A | 9B | A1 | 07 |
| 8_ | 80 | 81 | 82 | 83  | 84 | 85 | 86         | 87         | 88 | 89 | 8A | 8B | 8C | 8D | 8E | 8F |
| 9_ | 90 | 91 | 92 | 93  | 94 | 95 | 96         | 97         | 98 | 99 | 9A | 4A | 9C | 9D | 9E | 9F |
| A_ | A0 | A1 | A2 | А3  | A4 | A5 | <b>A</b> 6 | A7         | A8 | A9 | 5F | AB | AC | AD | AE | AF |
| В_ | В0 | В1 | B2 | 4 F | B4 | B5 | В6         | В7         | В8 | В9 | BA | ВВ | ВС | BD | BE | BC |
| C_ | AB | C1 | C2 | C3  | BF | 8F | C6         | C7         | C8 | C9 | CA | СВ | CC | CD | CE | CF |
| D_ | D0 | D1 | D2 | D3  | D4 | D5 | D6         | D7         | D8 | ВВ | AC | DB | DC | DD | DE | DF |
| E_ | ΕO | E1 | E2 | E3  | E4 | E5 | E6         | E7         | E8 | E9 | EA | EB | EC | ED | EE | EF |
| F_ | F0 | 9E | AE | 8C  | F4 | F5 | F6         | F7         | A1 | AF | FA | FB | FC | FD | 9F | FF |

## ASCII\_8, EBCDIC-to-ASCII translation table

Figure B-4: ASCII\_8, EBCDIC-to-ASCII translation table

|    | 0  | _1 | _2 | _3 | 4  | 5  | 6   | _7 | 8  | _9 | А  | _B | _C | D  | E  | _F  |
|----|----|----|----|----|----|----|-----|----|----|----|----|----|----|----|----|-----|
|    |    | _  |    |    | _  | _  | _   |    | _  |    | _  |    |    | _  | _  |     |
| 0_ | 00 | 01 | 02 | 03 | 20 | 09 | 20  | 7F | 20 | 20 | 20 | 0B | 0C | 0D | 0E | 0F  |
| 1_ | 10 | 11 | 12 | 13 | 20 | 20 | 8 0 | 20 | 18 | 19 | 20 | 20 | 1C | 1D | 1E | 1F  |
| 2_ | 20 | 20 | 1C | 20 | 20 | 0A | 17  | 1B | 20 | 20 | 20 | 20 | 20 | 05 | 06 | 07  |
| 3_ | 20 | 20 | 16 | 20 | 20 | 20 | 20  | 04 | 20 | 20 | 20 | 20 | 14 | 15 | 20 | 1A  |
| 4_ | 20 | 20 | 20 | 20 | 20 | 20 | 20  | 20 | 20 | 20 | 9B | 2E | 3C | 28 | 2B | В3  |
| 5_ | 26 | 20 | 20 | 20 | 20 | 20 | 20  | 20 | 20 | 20 | 21 | 24 | 2A | 29 | 3B | AA  |
| 6_ | 2D | 2F | 20 | 20 | 20 | 20 | 20  | 20 | 20 | 20 | 7C | 2C | 25 | 5F | 3E | 3 F |
| 7_ | 20 | 20 | 20 | 20 | 20 | 20 | 20  | 20 | 20 | 60 | 3A | 23 | 40 | 27 | 3D | 22  |
| 8_ | 20 | 61 | 62 | 63 | 64 | 65 | 66  | 67 | 68 | 69 | 20 | 7B | F3 | 20 | 20 | C5  |
| 9_ | 20 | 6A | 6B | 6C | 6D | 6E | 6F  | 70 | 71 | 72 | 20 | 7D | 20 | 20 | F1 | FE  |
| A_ | 20 | 7E | 73 | 74 | 75 | 76 | 77  | 78 | 79 | 7A | 20 | C0 | DA | 5B | F2 | F9  |
| В_ | 20 | 20 | 20 | 20 | 20 | 20 | 20  | 20 | 20 | 20 | 20 | D9 | BF | 5D | 20 | C4  |
| C_ | 7B | 41 | 42 | 43 | 44 | 45 | 46  | 47 | 48 | 49 | 20 | 20 | 20 | 20 | 20 | 20  |
| D_ | 7D | 4A | 4B | 4C | 4D | 4E | 4 F | 50 | 51 | 52 | 20 | 20 | 20 | 20 | 20 | 20  |
| E_ | 5C | 20 | 53 | 54 | 55 | 56 | 57  | 58 | 59 | 5A | 20 | 20 | 20 | 20 | 20 | 20  |
| F_ | 30 | 31 | 32 | 33 | 34 | 35 | 36  | 37 | 38 | 39 | 20 | 20 | 20 | 20 | 20 | 20  |

## **Default ISO\_1 translation tables**

This section contains the following tables:

- ISO\_1 ASCII-to-EBCDIC translation table
- ISO\_1 EBCDIC-to-ASCII translation table

The ASCII-to-EBCDIC translation tables in this section are the base table for the predefined system iso\_1 character set.

## ISO\_1 ASCII-to-EBCDIC translation table

Figure B-5: ISO\_1 ASCII-to-EBCDIC translation table

|   |          | _0 | _1  | _2 | _3 | _4 | _5 | _6         | _7         | _8 | _9 | _A  | _B | _C | _D | _E | _F |
|---|----------|----|-----|----|----|----|----|------------|------------|----|----|-----|----|----|----|----|----|
| C | )_       | 00 | 01  | 02 | 03 | 37 | 2D | 2E         | 2F         | 16 | 05 | 25  | 0B | 0C | 0D | ΟE | OF |
| 1 | L_       | 10 | 11  | 12 | 13 | 3C | 3D | 32         | 26         | 18 | 19 | 3 F | 27 | 1C | 1D | 1E | 1F |
| 2 | 2_       | 40 | 4 F | 7F | 7B | 5B | 6C | 50         | 7D         | 4D | 5D | 5C  | 4E | 6B | 60 | 4B | 61 |
| 3 | 3_       | F0 | F1  | F2 | F3 | F4 | F5 | F6         | F7         | F8 | F9 | 7A  | 5E | 4C | 7E | 6E | 6F |
| 4 | <u> </u> | 7C | C1  | C2 | C3 | C4 | C5 | C6         | C7         | C8 | C9 | D1  | D2 | D3 | D4 | D5 | D6 |
| 5 | 5_       | D7 | D8  | D9 | E2 | E3 | E4 | E5         | E6         | E7 | E8 | E9  | 4A | ΕO | 5A | 5F | 6D |
| 6 | 5_       | 79 | 81  | 82 | 83 | 84 | 85 | 86         | 87         | 88 | 89 | 91  | 92 | 93 | 94 | 95 | 96 |
| 7 | 7_       | 97 | 98  | 99 | A2 | А3 | A4 | <b>A</b> 5 | <b>A</b> 6 | A7 | A8 | A9  | C0 | ВВ | D0 | A1 | 07 |
| 8 | 3_       | 20 | 21  | 22 | 23 | 24 | 15 | 06         | 17         | 28 | 29 | 2A  | 2B | 2C | 09 | 0A | 1B |
| 9 | 9_       | 30 | 31  | 1A | 33 | 34 | 35 | 36         | 08         | 38 | 39 | 3A  | 3B | 04 | 14 | 3E | FF |
| I | A        | 41 | AA  | В0 | В1 | 9F | B2 | 6A         | В5         | BD | B4 | 9A  | 6A | BA | CA | AF | ВС |
| E | 3_       | 90 | 8F  | EA | FA | BE | A0 | В6         | В3         | 9A | DA | 9B  | 8B | В7 | C7 | В9 | AB |
| C | <u>-</u> | 64 | 65  | 62 | 66 | 63 | 67 | 9E         | 69         | 74 | 71 | 72  | 73 | 78 | 75 | 76 | 77 |
| Ι | )_       | AC | 69  | ED | EE | EB | EF | EC         | BF         | 80 | FD | FE  | FB | FC | AD | AE | 59 |
| E | <u>-</u> | 44 | 45  | 42 | 46 | 43 | 47 | 9C         | 48         | 54 | 51 | 52  | 53 | 58 | 55 | 56 | 57 |
| F | ?_       | 8C | 49  | CD | CE | СВ | CF | CC         | E1         | 70 | DD | DE  | DB | DC | 8D | 8E | DF |
|   |          |    |     |    |    |    |    |            |            |    |    |     |    |    |    |    |    |

## ISO\_1 EBCDIC-to-ASCII translation table

Figure B-6: ISO\_1 EBCDIC-to-ASCII translation table

|    | _0 | _1 | _2 | _3 | _4 | _5 | _6 | _7 | _8 | _9 | _A         | _B | _C | _D | _E | _F  |
|----|----|----|----|----|----|----|----|----|----|----|------------|----|----|----|----|-----|
| 0_ | 00 | 01 | 02 | 03 | 9C | 09 | 86 | 7F | 97 | 8D | 8E         | 0B | 0C | 0D | 0E | OF  |
| 1_ | 10 | 11 | 12 | 13 | 9D | 85 | 08 | 87 | 18 | 19 | 92         | 8F | 1C | 1D | 1E | 1F  |
| 2_ | 80 | 81 | 82 | 83 | 84 | 0A | 17 | 1B | 88 | 89 | 8A         | 8B | 8C | 05 | 06 | 07  |
| 3_ | 90 | 91 | 16 | 93 | 94 | 95 | 96 | 04 | 98 | 99 | 9A         | 9B | 14 | 15 | 9E | 1A  |
| 4_ | 20 | A0 | E2 | E4 | ΕO | E1 | E3 | E5 | E7 | F1 | 5B         | 2E | 3C | 28 | 2B | 21  |
| 5_ | 26 | E9 | EA | EB | E8 | ED | EE | EF | EC | DF | 5D         | 24 | 2A | 29 | 3B | 5E  |
| 6_ | 2D | 2F | C2 | C4 | C0 | C1 | C3 | C5 | C7 | D1 | <b>A</b> 6 | 2C | 25 | 5F | 3E | 3 F |
| 7_ | F8 | C9 | CA | СВ | C8 | CD | CE | CF | CC | 60 | 3A         | 23 | 40 | 27 | 3D | 22  |
| 8_ | D8 | 61 | 62 | 63 | 64 | 65 | 66 | 67 | 68 | 69 | AB         | ВВ | F0 | FD | FE | B1  |
| 9_ | В0 | 6A | 6B | 6C | 6D | 6E | 6F | 70 | 71 | 72 | AA         | ВА | E6 | В8 | C6 | A4  |
| A_ | В5 | 7E | 73 | 74 | 75 | 76 | 77 | 78 | 79 | 7A | A1         | BF | D0 | DD | DE | AE  |
| В_ | A2 | A3 | A5 | В7 | A9 | A7 | В6 | вс | BD | BE | AC         | 7C | AF | A8 | B4 | D7  |
| C_ | 7B | 41 | 42 | 43 | 44 | 45 | 46 | 47 | 48 | 49 | AD         | F4 | F6 | F2 | F3 | F5  |
| D_ | 7D | 4A | 4B | 4C | 4D | 4E | 4F | 50 | 51 | 52 | В9         | FB | FC | F9 | FA | FF  |
| E_ | 5C | F7 | 53 | 54 | 55 | 56 | 57 | 58 | 59 | 5A | B2         | D4 | D6 | D2 | D3 | D5  |
| F_ | 30 | 31 | 32 | 33 | 34 | 35 | 36 | 37 | 38 | 39 | В3         | DB | DC | D9 | DA | 9F  |

# Default cp437 (code page 437) translation tables

This section contains the following tables:

- cp437 ASCII-to-EBCDIC translation table
- cp437 EBCDIC-to-ASCII translation table

The ASCII-to-EBCDIC translation tables in this section are the base tables for the predefined system cp 437 (code page 437) character set.

## cp437 ASCII-to-EBCDIC translation table

Figure B-7: cp437 ASCII-to-EBCDIC translation table

|    | _0 | _1  | _2 | _3 | _4 | _5 | _6 | _7         | _8 | _9 | _A | _B | _C | _D | _E | _F  |
|----|----|-----|----|----|----|----|----|------------|----|----|----|----|----|----|----|-----|
| 0_ | 00 | 01  | 02 | 03 | 37 | 2D | 2E | 2F         | 16 | 05 | 25 | 0B | 0C | 0D | 0E | OF  |
| 1_ | 10 | 11  | 12 | 13 | В6 | B5 | 32 | 26         | 18 | 19 | 1C | 27 | 07 | 1D | 1E | 1F  |
| 2_ | 40 | 4 F | 7F | 7B | 5B | 6C | 50 | 7D         | 4D | 5D | 5C | 4E | 6B | 60 | 4B | 61  |
| 3_ | F0 | F1  | F2 | F3 | F4 | F5 | F6 | F7         | F8 | F9 | 7A | 5E | 4C | 7E | 6E | 6F  |
| 4_ | 7C | C1  | C2 | C3 | C4 | C5 | C6 | C7         | C8 | C9 | D1 | D2 | D3 | D4 | D5 | D6  |
| 5_ | D7 | D8  | D9 | E2 | E3 | E4 | E5 | E6         | E7 | E8 | E9 | 4A | ΕO | 5A | 5F | 6D  |
| 6_ | 79 | 81  | 82 | 83 | 84 | 85 | 86 | 87         | 88 | 89 | 91 | 92 | 93 | 94 | 95 | 96  |
| 7_ | 97 | 98  | 99 | A2 | А3 | A4 | A5 | <b>A</b> 6 | A7 | A8 | A9 | C0 | ВВ | D0 | A1 | 3 F |
| 8_ | 68 | DC  | 51 | 42 | 43 | 44 | 47 | 48         | 52 | 53 | 54 | 57 | 56 | 58 | 63 | 67  |
| 9_ | 71 | 9C  | 9E | СВ | CC | CD | DB | DD         | DF | EC | FC | В0 | В1 | B2 | 3E | B4  |
| A_ | 45 | 55  | CE | DE | 49 | 69 | 9A | 9B         | AB | 9F | ВА | В8 | В7 | AA | 8A | 8B  |
| В_ | 3C | 3D  | 62 | 6A | 64 | 65 | 66 | 20         | 21 | 22 | 70 | 23 | 72 | 73 | 74 | BE  |
| C_ | 76 | 77  | 78 | 80 | 24 | 15 | 8C | 8D         | 8E | FF | 06 | 17 | 28 | 29 | 9D | 2A  |
| D_ | 2B | 2C  | 09 | 0A | AC | AD | AE | AF         | 1B | 30 | 31 | FA | 1A | 33 | 34 | 35  |
| E_ | 36 | 59  | 08 | 38 | вс | 39 | A0 | BF         | CA | 3A | FE | 3B | 04 | CF | DA | 14  |
| F_ | EE | 8F  | 46 | 75 | FD | EB | E1 | ED         | 90 | EF | В3 | FB | В9 | EA | BD | 41  |

## cp437 EBCDIC-to-ASCII translation table

Figure B-8: cp437 EBCDIC-to-ASCII translation table

|    | 0  | 1   | 2  | 3  | 4  | 5       | 6       | 7       | 8       | _9         | A          | В       | С       | D       | E       | F       |
|----|----|-----|----|----|----|---------|---------|---------|---------|------------|------------|---------|---------|---------|---------|---------|
| 0  | 00 | 01  | 02 | 03 | EC | _<br>09 | –<br>CA | _<br>1C | -<br>Е2 | _<br>D2    | _<br>D3    | -<br>0В | _<br>0C | _<br>0D | _<br>0E | _<br>0F |
| _  |    |     |    |    |    |         |         |         |         |            |            |         |         |         |         |         |
| 1_ | 10 | 11  | 12 | 13 | EF | C5      | 80      | СВ      | 18      | 19         | DC         | D8      | 1A      | 1D      | 1E      | 1F      |
| 2_ | В7 | В8  | В9 | BB | C4 | 0A      | 17      | 1B      | CC      | CD         | CF         | D0      | D1      | 05      | 06      | 07      |
| 3_ | D9 | DA  | 16 | DD | DE | DF      | ΕO      | 04      | E3      | E5         | E9         | EB      | В0      | В1      | 9E      | 7F      |
| 4_ | 20 | FF  | 83 | 84 | 85 | A0      | F2      | 86      | 87      | <b>A</b> 4 | 5B         | 2E      | 3 C     | 28      | 2B      | 21      |
| 5_ | 26 | 82  | 88 | 89 | 8A | A1      | 8C      | 8B      | 8D      | E1         | 5D         | 24      | 2A      | 29      | 3B      | 5E      |
| 6_ | 2D | 2 F | B2 | 8E | B4 | B5      | В6      | 8F      | 80      | A5         | В3         | 2C      | 25      | 5F      | 3E      | 3F      |
| 7_ | BA | 90  | вс | BD | BE | F3      | C0      | C1      | C2      | 60         | 3A         | 23      | 40      | 27      | 3D      | 22      |
| 8_ | С3 | 61  | 62 | 63 | 64 | 65      | 66      | 67      | 68      | 69         | AE         | AF      | C6      | C7      | C8      | F1      |
| 9_ | F8 | 6A  | 6B | 6C | 6D | 6E      | 6F      | 70      | 71      | 72         | <b>A</b> 6 | A7      | 91      | CE      | 92      | A9      |
| A_ | E6 | 7E  | 73 | 74 | 75 | 76      | 77      | 78      | 79      | 7A         | AD         | A8      | D4      | D5      | D6      | D7      |
| В_ | 9B | 9C  | 9D | FA | 9F | 15      | 14      | AC      | AB      | FC         | AA         | 7C      | E4      | FE      | BF      | E7      |
| C_ | 7B | 41  | 42 | 43 | 44 | 45      | 46      | 47      | 48      | 49         | E8         | 93      | 94      | 95      | A2      | ED      |
| D_ | 7D | 4A  | 4B | 4C | 4D | 4E      | 4 F     | 50      | 51      | 52         | EE         | 96      | 81      | 97      | А3      | 98      |
| E_ | 5C | F6  | 53 | 54 | 55 | 56      | 57      | 58      | 59      | 5A         | FD         | F5      | 99      | F7      | F0      | F9      |
| F_ | 30 | 31  | 32 | 33 | 34 | 35      | 36      | 37      | 38      | 39         | DB         | FB      | 9A      | F4      | EA      | C9      |

## Default cp850 (code page 850) translation tables

This section contains the following tables:

- cp850 ASCII-to-EBCDIC translation table
- cp850 EBCDIC-to-ASCII translation table

The EBCDIC-to-ASCII translation tables in this section are the base tables for the predefined system cp 850 (code page 850) character set.

## cp850 ASCII-to-EBCDIC translation table

Figure B-9: cp850 ASCII-to-EBCDIC translation table

|    | _0 | _1  | _2 | _3 | _4 | _5 | _6 | _7         | _8 | _9 | _A | _B | _C | _D | _E | _F  |
|----|----|-----|----|----|----|----|----|------------|----|----|----|----|----|----|----|-----|
| 0_ | 00 | 01  | 02 | 03 | 37 | 2D | 2E | 2F         | 16 | 05 | 25 | 0B | 0C | 0D | 0E | OF  |
| 1_ | 10 | 11  | 12 | 13 | 3C | 3D | 32 | 26         | 18 | 19 | 1C | 27 | 07 | 1D | 1E | 1F  |
| 2_ | 40 | 4 F | 7F | 7B | 5B | 6C | 50 | 7D         | 4D | 5D | 5C | 4E | 6B | 60 | 4B | 61  |
| 3_ | F0 | F1  | F2 | F3 | F4 | F5 | F6 | F7         | F8 | F9 | 7A | 5E | 4C | 7E | 6E | 6F  |
| 4_ | 7C | C1  | C2 | C3 | C4 | C5 | C6 | C7         | C8 | C9 | D1 | D2 | D3 | D4 | D5 | D6  |
| 5_ | D7 | D8  | D9 | E2 | E3 | E4 | E5 | E6         | E7 | E8 | E9 | 4A | ΕO | 5A | 5F | 6D  |
| 6_ | 79 | 81  | 82 | 83 | 84 | 85 | 86 | 87         | 88 | 89 | 91 | 92 | 93 | 94 | 95 | 96  |
| 7_ | 97 | 98  | 99 | A2 | А3 | A4 | A5 | <b>A</b> 6 | A7 | A8 | A9 | C0 | ВВ | D0 | A1 | 3 F |
| 8_ | 68 | DC  | 51 | 42 | 43 | 44 | 47 | 48         | 52 | 53 | 54 | 57 | 56 | 58 | 63 | 67  |
| 9_ | 71 | 9C  | 9E | СВ | CC | CD | DB | DD         | DF | EC | FC | 70 | B1 | 80 | BF | FF  |
| A_ | 45 | 55  | CE | DE | 49 | 69 | 9A | 9B         | AB | AF | ВА | В8 | В7 | AA | 8A | 8B  |
| В_ | 2B | 2C  | 09 | 21 | 28 | 65 | 62 | 64         | B4 | 38 | 31 | 34 | 33 | В0 | B2 | 24  |
| C_ | 22 | 17  | 29 | 06 | 20 | 2A | 46 | 66         | 1A | 35 | 08 | 39 | 36 | 30 | 3A | 9F  |
| D_ | 8C | AC  | 72 | 73 | 74 | 0A | 75 | 76         | 77 | 23 | 15 | 14 | 04 | 6A | 78 | 3B  |
| E_ | EE | 59  | EB | ED | CF | EF | A0 | 8E         | AE | FE | FB | FD | 8D | AD | ВС | BE  |
| F_ | CA | 8F  | 1B | В9 | В6 | B5 | E1 | 9D         | 90 | BD | В3 | DA | FA | EA | 3E | 41  |

## cp850 EBCDIC-to-ASCII translation table

Figure B-10: cp850 EBCDIC-to-ASCII translation table

|    | _0 | _1 | _2 | _3 | _4 | _5 | _6  | _7 | _8 | _9         | _A         | _B | _C | _D | _E | _F  |
|----|----|----|----|----|----|----|-----|----|----|------------|------------|----|----|----|----|-----|
| 0_ | 00 | 01 | 02 | 03 | DC | 09 | C3  | 1C | CA | В2         | D5         | 0B | 0C | 0D | 0E | OF  |
| 1_ | 10 | 11 | 12 | 13 | DB | DA | 08  | C1 | 18 | 19         | C8         | F2 | 1A | 1D | 1E | 1F  |
| 2_ | C4 | В3 | C0 | D9 | BF | 0A | 17  | 1B | B4 | C2         | C5         | В0 | В1 | 05 | 06 | 07  |
| 3_ | CD | ВА | 16 | ВС | ВВ | C9 | CC  | 04 | В9 | СВ         | CE         | DF | 14 | 15 | FE | 7F  |
| 4_ | 20 | FF | 83 | 84 | 85 | A0 | C6  | 86 | 87 | A4         | 5B         | 2E | 3C | 28 | 2B | 21  |
| 5_ | 26 | 82 | 88 | 89 | 8A | A1 | 8C  | 8B | 8D | E1         | 5D         | 24 | 2A | 29 | 3B | 5E  |
| 6_ | 2D | 2F | В6 | 8E | В7 | B5 | C7  | 8F | 80 | <b>A</b> 5 | DD         | 2C | 25 | 5F | 3E | 3 F |
| 7_ | 9B | 90 | D2 | D3 | D4 | D6 | D7  | D8 | DE | 60         | 3A         | 23 | 40 | 27 | 3D | 22  |
| 8_ | 9D | 61 | 62 | 63 | 64 | 65 | 66  | 67 | 68 | 69         | ΑE         | AF | D0 | EC | E7 | F1  |
| 9_ | F8 | 6A | 6B | 6C | 6D | 6E | 6F  | 70 | 71 | 72         | <b>A</b> 6 | A7 | 91 | F7 | 92 | CF  |
| A_ | E6 | 7E | 73 | 74 | 75 | 76 | 77  | 78 | 79 | 7A         | AD         | A8 | D1 | ED | E8 | A9  |
| B_ | BD | 9C | BE | FA | В8 | F5 | F4  | AC | AB | F3         | AA         | 7C | EE | F9 | EF | 9E  |
| C_ | 7B | 41 | 42 | 43 | 44 | 45 | 46  | 47 | 48 | 49         | F0         | 93 | 94 | 95 | A2 | E4  |
| D_ | 7D | 4A | 4B | 4C | 4D | 4E | 4 F | 50 | 51 | 52         | FB         | 96 | 81 | 97 | А3 | 98  |
| E_ | 5C | F6 | 53 | 54 | 55 | 56 | 57  | 58 | 59 | 5A         | FD         | E2 | 99 | E3 | ΕO | E5  |
| F_ | 30 | 31 | 32 | 33 | 34 | 35 | 36  | 37 | 38 | 39         | FC         | EA | 9A | EB | E9 | 9F  |

# APPENDIX C Troubleshooting

This appendix contains troubleshooting guidelines and process flow overviews for the Server Option. It contains the following topics:

| Topic                                   | Page |
|-----------------------------------------|------|
| Where to start troubleshooting          | 73   |
| Common problems and suggested solutions | 74   |
| Troubleshooting at each component       | 77   |
| Coordinating troubleshooting efforts    | 80   |

For troubleshooting information about TRS, see the Mainframe Connect DirectConnect for z/OS Option *User's Guide for Transaction Router Services*. For explanations of specific error messages, see the Mainframe Connect Client Option and Server Option *Messages and Codes*.

## Where to start troubleshooting

At the client, the DirectConnect for z/OS Option workstation, and mainframe levels, check components systematically to locate the problem. Depending on your setup, you may want to check for problems in this sequence:

- 1 Connectivity
- 2 Client application
- 3 Client LAN
- 4 Client network setup
- 5 Major outage
- 6 DirectConnect for z/OS Option workstation
- 7 Connection from the client to the DirectConnect for z/OS Option workstation

- 8 Connection from the DirectConnect for z/OS Option workstation to the mainframe
- 9 Configuration between the transaction processor and the Server Option, or OmniSQL Access Module for DB2 for IMS TM and MVS

For any of these problems, the appropriate system administrator should use normal troubleshooting procedures. For example:

- Record specific information on the error message(s), including:
  - Error message number
  - Associated SNA sense codes or SNA Services error codes
  - Time the error occurred.
  - The client or user affected
- Perform the recommended action.
- Continue the process until the problem is resolved.

## Common problems and suggested solutions

Problems can often be traced to configuration errors or to network, line, modem, or adaptor outages.

This section contains the following subsections:

- Configuration errors
- Mainframe network operational failure
- Network session or line failures

### **Configuration errors**

This section contains the following sub-sections:

- Cannot establish session
- Session established, but the transaction does not run
- SDLC line or token-ring not up
- SDLC Link and PU are active, but the LU is not active

Configuration errors are often the cause of communications failure. To resolve these errors, you need the following information, which was created when the network was installed and successfully implemented:

- For IMS TM, definitions for transaction name and APPLID
- SNA /NCP definitions for the LU and associated logmode
- SDLC or token-ring connection charts to the mainframe
- Sybase interface files for clients and TRS
- Sybase security definitions, including client logins, connection groups, and transaction groups

Verify that this information is the same as it was before the error occurred. If it is not, determine whether a recent change is contributing to the problem.

#### Cannot establish session

Cause

Any of the following:

- Mismatched LU definitions between SNA and workstation
- Mismatched modenames
- Incorrect SNA MODETAB and APPLID macros

Suggested action

Check the MVS system log on the mainframe for messages.

Correct the spelling.

Coordinate with the TRS administrator to check connection and modename profiles, using the utility shipped with the product.

#### Session established, but the transaction does not run

Cause

Any of the following:

- RACF security error
- Incorrect transaction ID in the TRS RPC table

Suggested action

Check the MVS system log on the mainframe for messages.

Verify definitions.

Coordinate with the TRS administrator for correct security and transaction ID setups.

#### SDLC line or token-ring not up

Cause Address incorrectly configured with NCP (assumes correct line or modem

setup)

Suggested action Check both ends of the SDLC station or Token-Ring address configuration.

#### SDLC Link and PU are active, but the LU is not active

Cause Any of the following:

SNA and DirectConnect for z/OS Option LU definition errors

• SSCPID value in the local LU profile set incorrectly

Suggested action Use the SDLC trace and error log facilities to find the error.

### Mainframe network operational failure

On the mainframe, there are two frequent causes of operational errors:

- The IMS TM or SNA operator put the resource out of service with the vary command.
- SNA placed the line, physical unit (PU), or LU into a non-operating (INOP) state because of a network outage.

In these cases, either:

- The TRS administrator sees SNA Services timeout and connection failure messages when he or she tries to start the DirectConnect for z/OS Option, or
- The requesting client sees an SNA Services message indicating that the system could not start the RPC.

When you are contacted about such messages, reactivate the necessary mainframe resources.

### **Network session or line failures**

This section explains what happens when line, adapter, or modem outages occur and how to help prevent them.

This section contains the following sub-sections:

- When these errors occur
- Preventing these errors

#### When these errors occur

Line, adapter, or modem outages result in error messages at the SNA console and at the DirectConnect for z/OS Option. The DirectConnect for z/OS Option records the message and, when possible, sends a similar error message to any affected clients.

#### Preventing these errors

Intermittent hardware errors and line degradation problems disrupt processing and may be difficult to find. It helps to check periodically for these problems. For example:

- To check for hardware errors, use the SNA error logs. Report errors to IBM Service.
- To check for line degradation, use SNA to periodically report the SDLC line statistics. Examine the statistics for a significant number of retransmissions or idle detect timeouts. Line degradation results in random SDLC line failures or very slow response to the client, even during a moderate processing load.

## Troubleshooting at each component

This section explains troubleshooting at each of the Sybase components. It includes the following subsections:

- The Server Option support
- TRS support
- DirectConnect for z/OS Option Communications with the mainframe
- Gateway-Library support

### The Server Option support

The Server Option support consists of several components on the IBM S/390 mainframe and the DirectConnect for z/OS Option platform, as the following diagram shows. These components provide tracing and logging, which you can use to locate errors.

### **TRS** support

TRS does the following:

- Receives requests from client applications
- Converts the requests to the appropriate communications protocol call
- Sends the requests to the mainframe

Each instance of TRS has a unique service name, which clients use to select a service for communication. Each instance of TRS has its own set of configuration information, defined globally in the Transaction Router Service Library (TRSL) configuration file.

As shown in the previous figures, TRS uses the following files:

- <srvlibname>.tds for tracing Sybase TDS traffic between TRS on UNIX platforms and mainframe SNA
- ngtds.<srvlibname> for tracing Sybase TDS traffic between TRS on PC platforms and mainframe SNA
- svr.log for logging TDS traffic between TRS and client workstations, and for recording errors

The Transaction Router Service Library (TRSL) SNATraceFile configuration property specifies the file to which the SNA side of the TRS trace file is written. Formatted TDS traces and errors are logged and written to this file.

The associated TRSL name is appended to these files so that the TRS administrator can differentiate the log for each instance of TRS. For more information, refer to the Mainframe Connect DirectConnect for z/OS Option *User's Guide for Transaction Router Services*.

The the DirectConnect for z/OS Option server logs TDS traffic between TRS and client workstations, and records errors. For more information, refer to the Enterprise Connect Data Access and Mainframe Connect Server Administration Guide for DirectConnect.

### DirectConnect for z/OS Option Communications with the mainframe

This section contains the following subsections:

- SNA LU 6.2
- IBM

TRS depends on the communications support of the server it runs on to communicate with the mainframe transaction processor. For IMS MVS, DirectConnect uses SNA LU 6.2.

#### **SNA LU 6.2**

The LAN communications server, such as SNA Services for AIX, uses the SNA trace file to record SDLC/SNA traffic between the workstation and mainframe. The vendor's trace utility extracts this file.

For AIX and OS/2 platforms, the error log file records errors that SNA Services detects or Communications Manager detects. The IBM error log report utility extracts this information.

#### **IBM**

For IBM environments, debug or trace sockets are used. Refer to your IBM documentation for more information.

### **Gateway-Library support**

**Note** Skip this section if you are using the DB2 UDB Option for CICS.

The Gateway-Library is a set of functions available for writing applications to enable mainframe environments to communicate with clients attached to TRS. These functions convert client calls into the TDS datastream needed to communicate with TRS and its clients.

Stubs provide access to the Gateway-Library functions. These stubs are a set of object libraries that application programmers can include in job steps used to link-edit programs they create.

Gateway-Library tracing functions enable you to trace program activity globally, for all transactions, or specifically, for individual transactions. Based on the transaction processor, tracing functions provide:

- API tracing for Gateway-Library calls, using the IMS TM System Log
- TDS header tracing, using the IMS TM System Log
- TDS data tracing, using the IMS TM System Log

Table C-1 shows the tracing functions:

Table C-1: Gateway-Library tracing functions

| Function | Description                                                                             |
|----------|-----------------------------------------------------------------------------------------|
| TDINFLOG | Determines what types of tracing are set                                                |
| TDINFSPT | Indicates whether tracing is on or off for a transaction and returns the transaction ID |
| TDLSTSPT | Lists all transactions for which tracing is enabled                                     |
| TDSETLOG | Turns system-wide tracing options on or off                                             |
| TDSETSPT | Turns tracing on or off for a specific transaction                                      |
| TDWRTLOG | Writes a user message or system entry                                                   |

You can use standard IMS TM or MVS debugging tools or third party debugging tools to debug user-written applications.

For more information, see:

- Chapter 5, "Tracing and Accounting," which describes the logging processes.
- The appropriate Mainframe Connect Server Option *Programmer's Reference*, which describes Gateway-Library tracing functions. PL/1 and COBOL versions of this guide are available.

Remember that some TDS calls fill up internal TDS buffers before sending them out to the network. For example, a TDSNDROW or TDSNDMSG call does not cause execution of a corresponding CICS EXEC SEND call unless the TDS buffer becomes full.

**Warning!** To avoid losing records, periodically archive or delete the trace records on SYTDLOG1. Trace records are appended to this file until it is full; then the records are rejected.

## Coordinating troubleshooting efforts

This section contains the following subsections:

- Processing flow and requirements
- Process flow during attention sequences
- Browse applications

System administrators at the mainframe, TRS, and client need to coordinate troubleshooting efforts. To help you with your analysis, this section describes the processing flow from the client through TRS to the mainframe.

### **Processing flow and requirements**

The following diagram shows the processing flow:

CICS or **DB-Library** DirectConnect IMS TM Client Platform Login dbopen Acknowledge dbrpcinit dbrpcparam & parameters dbrpcsend Allocate Tranid=xxxxx Send-Data DR information Send-Data RPC parameters TDACCEPT OPEN **FETCH TDESCRIB TDSNDROW** TDS replies Receive **TDSNDDON** TDS replies TDS DONE, ceb Receive CLOSE TDS DONERPC exit

Figure C-1: Client-to-TRS-to-mainframe processing flow

The following steps describe the sequence shown above and highlight the requirements:

1 Assuming TRS started, the client opens a LAN connection to a designated DirectConnect for z/OS Option server and logs in. The following message may appear:

Server name not found in interface file

If so, make sure that:

- The client interfaces file is set up correctly.
- The client Sybase path variable (SYBASE) is defined correctly.
- The DirectConnect for z/OS Option server is specified in the DSQUERY variable.
- 2 On receiving the client login information, the DirectConnect for z/OS Option checks security as follows:
  - If security is enabled, the DirectConnect for z/OS Option ensures that the client is authorized. If the client is not authorized, this error appears:

```
Security Violation: Login denied (no login entry)
```

- If the client is authorized or security is disabled, the DirectConnect for z/OS Option acknowledges the login.
- When the client application needs to invoke an RPC or language request on the mainframe, the client sends a request to TRS over the logged-in LAN connection.
- 4 TRS receives the request and performs a table lookup to find the mainframe session and the Server Option transaction ID to use. The RPC and connection must be in the table. If security is enabled, the client must be authorized to use the RPC and connection to the mainframe. If the table lookup and security check are successful, the line is up, and the session is active, TRS allocates a conversation with the named transaction.

If a failure occurs during this process, SNA Services writes one of the following error messages to both the TRS log and the client:

```
Security Violation: Access to RPC 'xxxx' denied.
```

The client is not authorized or is not listed correctly.

```
Request Rejected: No host connections are available.
```

Connections to the mainframe are unavailable.

```
Request Rejected: Remote procedure 'xxxx' not found.
```

The RPC name was entered incorrectly or the name is not in the lookup table.

- 5 TRS sends the client External Data Representation (XDR) information to the mainframe.
- 6 TRS sends the client RPC parameters to the mainframe, and then waits for a reply from the transaction.
- 7 On the mainframe, the transaction processor initiates the named transaction, and the transaction issues the Server Option Gateway-Library calls. These calls read the client XDR information and RPC parameters. The transaction also performs associated processing, such as issuing static SQL DB2 requests or reading VSAM or other database data.
- 8 The transaction issues Gateway-Library calls that send results back to the client. These calls perform required data conversions, generate the TDS reply datastream, and send out reply data.
- 9 TRS receives the TDS reply packet and forwards it to the client, which continues until the Server Option transaction issues a TDSNDDON call.
  - If a failure occurs during this process, the LAN SNA software writes an error message to the DirectConnect for z/OS Option server log. It also writes an "Unexpected EOF from Adaptive Server Enterprise" error message to the client. (The mainframe is acting as a Adaptive Server Enterprise.) Gateway-Library tracing functions, if in use, also record errors in this process.
- 10 When the request is complete, the transaction exits and the conversation terminates. A long-running transaction (also called a user-defined transaction) can remain active through multiple requests before the conversation ends. If a long-running transaction terminates before it should, determine whether appropriate client support is set up. For example:
  - The client may be set up to disconnect after invoking the transaction and before the transaction ends.
  - Adaptive Server Enterprise logs out after sending a client request and, therefore, does not support long-running transactions.

For more information on identifying problems, see "Common problems and suggested solutions" on page 74.

### **Process flow during attention sequences**

Any of the following actions results in an attention sequence:

- Database-Library issues a dbcancel() command.
- An isql user cancels processing while the server is sending results.
- An APT program or form issues a closesql command.
- A Data Workbench user exits a form while the server is sending results.

When an attention sequence is issued, the process flow is as follows:

- 1 Database-Library issues an attention packet to TRS, then discards anything else received until it receives a TDS DONE packet with the attention Ack bit on.
- TRS converts the attention packet into a SNA SIGNAL command, issuing an LU 6.2 request-to-send verb. TRS then discards any results received from the mainframe until it receives a TDS DONE packet with the attention Ack bit on.
- 3 At the mainframe, IMS TM receives the SIGNAL and informs Server Option support.
- 4 Gateway-Library passes back a return code, indicating TDS\_CANCEL\_RECEIVED, on all subsequent TDSNDROW, TDSNDMSG, and TDSETPRM calls from an application. Any data associated with TDSNDROW or TDSNDMSG calls is discarded until the application issues a TDSNDDON call.
  - For details on these calls, see the appropriate Mainframe Connect Server Option *Programmer's Reference*. PL/1 and COBOL versions of this guide are available.
- 5 When the application issues a TDSNDDON call, the Server Option support sends a TDS DONE packet with the attention Ack bit on. This ends the attention sequence.

When an attention sequence is issued, the process flow is as follows:

- 1 Database-Library issues an attention packet to TRS, then discards anything else received until it receives a TDS DONE packet with the attention Ack bit on.
- TRS converts the attention packet into a SNA SIGNAL command, issuing an LU 6.2 request-to-send verb. TRS then discards any results received from the mainframe until it receives a TDS DONE packet with the attention Ack bit on.

- 3 At the mainframe, IMS TM receives the SIGNAL and informs the Server Option support.
- 4 Gateway-Library passes back a return code, indicating TDS\_CANCEL\_RECEIVED, on all subsequent TDSNDROW, TDSNDMSG, and TDSETPRM calls from an application. Any data associated with TDSNDROW or TDSNDMSG calls is discarded until the application issues a TDSNDDON call.
  - For details on these calls, see the appropriate Mainframe Connect Server Option *Programmer's Reference*. PL/1 and COBOL versions of this guide are available.
- 5 When the application issues a TDSNDDON call, the Server Option support sends a TDS DONE packet with the attention Ack bit on. This ends the attention sequence.

### **Browse applications**

Sybase architecture uses a "streaming mode" of data transfer. Rather than sending a short block of data and waiting for a reply, the mainframe continuously sends data until the client stops accepting it. When the client stops accepting data, normal SNA pacing functions suspend data transfer.

For applications that select a small set of data, process it, then request the next block of data, it is best to use RPC parameters to specify the ID of a set of records. If the client RPC parameters are set up as return parameters, and the Gateway-Library TDSETPRM specifies the ID of the desired set of records, Server Option support returns the updated RPC value to the client. The client can use this value to invoke the next set of records.

# **Glossary**

access code A number or binary code assigned to programs, documents, or folders that

allows authorized users to access them.

access service A logical server application, used with an access service library, to which

clients connect. Each DirectConnect for z/OS Option server can have

multiple access services.

Access Service Library

(ACSLIB)

A component of the DirectConnect for z/OS Option, a service library that provides access to non-Sybase data contained in a database management system or other type of repository. Each such repository is called a "target." Each access service library interacts with exactly one target and is named accordingly. See also **service library** and **access service**.

Adaptive Server Enterprise

The server in the Sybase Client-Server architecture. It manages multiple databases and multiple users, tracks the actual location of data on disks, maintains mapping of logical data description to physical data storage, and maintains data and procedure caches in memory. Formerly known as

SQL Server.

advanced program-toprogram communication (APPC)

Hardware and software that characterize the LU 6.2 architecture and its various implementations in products. See also **logical unit 6.2 (LU 6.2)**.

American Standard Code for Information Interchange

See ASCII (American Standard Code for Information Interchange).

API

See application program interface (API).

APPC communications link

Hardware and software configured to enable a remote transaction program to establish an APPC conversation with a partner transaction program in an SNA network. See also **Systems Network Architecture (SNA)**.

application program

A program that is specific to the solution of an application problem.

application program interface (API)

A functional interface, supplied by an operating system or other licensed program, that allows an application program written in a high-level language to use specific data or functions of the operating system or the licensed program.

**argument** A value supplied to a function or procedure that is required to evaluate the

function.

ASCII (American Standard Code for Information Interchange) A 7-bit standard code that permits transmittal of text, numbers, and some special characters among systems. Characters are represented by the numbers between 32 and 127, inclusive. The set includes uppercase and lowercase letters, numbers, and frequently-used special characters (such as \$ & ; : # . .).

**batch** A group of records or data processing jobs brought together for processing or

transmission.

bind SQL statements from a compiled mainframe program where the access to DB2

UDB was optimized and saved as static SQL in an application plan.

boundary session control block (BSB)

A block of memory used to establish a connection between nodes in an SNA network architecture.

**Note** SNA is no longer supported for the Client Option.

C/370 An application programming language. Open Client Client-Library is available

for C.

**call** The action of bringing a computer program, a routine, or a subroutine into

effect, usually by specifying the entry conditions and jumping to an entry point.

**character data** Data in the form of letters and special characters, such as punctuation marks.

**character set** A set of specific (usually standardized) characters with an encoding scheme

that uniquely defines each character. ASCII is a common character set.

**character string** A sequence of consecutive characters that are used as a value.

CICS See Customer Information Control System (CICS).

CICS region The CICS area of the computer system in which an application is running.

**client** In client/server systems, the part of the system that sends requests to servers

and processes the results of those requests. See also client/server. Contrast with

server.

**client application** Software that is responsible for the user interface, including menus, data entry

windows, and report formats or an application that sends requests to another

application that acts as a server. See also client, client/server, server.

**Client Option** A Sybase product that provides capability for the mainframe to act as a client

to LAN-based resources. See client.

**client/server** An architecture in which the client is an application that handles the user

interface and local data manipulation functions, while the server provides data processing access and management for multiple clients. See also **client** 

application.

Client Services Application (CSA) A customer-written CICS program initiated on the host that uses the Sybase API to invoke The Server Option for DB2 UDB as a client to The Server Option or to SQL Server. See also application program interface (API).

COBOL (common business-oriented language)

A high-level programming language, based on English, that is used primarily for business applications.

code page An assignment of graphic characters and control function meanings to all code

point.

**command** An order for an action to take place.

**commit** An instruction to a database to make permanent all changes made to one or

more database files since the last commit or rollback operation, and to make

the changed records available to other users. Contrast with rollback.

**common area** A control section used to reserve a main storage area that can be referred to by

other modules.

common businessoriented language

See COBOL (common business-oriented language).

Common Programming Interface The SAA Common Programming Interface (CPI) specifies the languages and services used to develop applications across SAA environments. The elements of the CPI specification are divided into two parts: processing logic and

services.

**compile** To translate all or part of a program that is expressed in a high-level language

into a computer program that is expressed in an intermediate language, an

assembler language, or a machine language.

**connectivity** The capability to attach a variety of functional units without modifying them.

control section (CSECT)

The part of a program specified by the programmer to be a relocatable unit, all elements of which are to be loaded into adjoining main storage locations.

**control statement** In programming languages, a statement that is used to alter the continuous

sequential execution of statements; a control statement may be a conditional

statement, or an imperative statement.

**conversation** a) A dialog between a user and an interactive data processing system.

b) Within the context of APPC, an exchange of information or a sequence of messages sent between two transaction programs. Conversations take place between two LUs over an established session. Also, a sequence of messages sent between two applications (for instance, client application and SQL Server).

**CSECT** See control section (CSECT).

cursor In SQL, a named control structure used by an application program to point to a row of data. The position of the row is within a table or view, and the cursor

is used interactively to select rows from the columns.

Customer Information Control System (CICS)

An IBM-licensed program that enables transactions entered at remote terminals to be processed concurrently by user-written application programs. It includes facilities for building, using, and maintaining databases.

data area A storage area used by a program or device to hold information.

database A set of related data tables and other database objects that are organized and

presented to serve a specific purpose.

database management system (DBMS)

A computer-based system for defining, creating, manipulating, controlling, managing, and using databases. The software for using a database can be part of the database management system, or it can be a stand-alone database system.

data definition statement (DD statement)

A job control statement describing a data set associated with a specific job step. See also job control language (JCL).

data object In a program, an element of data structure, such as a file, array, or operand, that

> is needed for the execution of a program and that is named or otherwise specified by the allowable character set of the language in which the program

is coded.

data queue An object that communicates and stores data used by several programs in a job

or between jobs.

data record A collection of items of information from the standpoint of its use in an

application, as the user supplies it. The data record is stored physically separate

from its associated control information in a control interval.

data set The major unit of data storage and retrieval, consisting of a collection of data

in one of several prescribed arrangements and described by control information

to which the system has access.

data set name (DSN) The term or phrase used to identify a data set. **data source** A collection of data, such as a database.

**datatype** In programming languages, a set of values together with a set of permitted

operations.

DBCS See double-byte character set (DBCS).

**DB-Library** A Sybase and Microsoft API that allows client applications to interact with

ODS applications. See also application program interface (API).

DBMS See database management system (DBMS).

DB2 UDB An IBM relational database management system.

**DB2 UDB Option for** 

CICS

A Sybase mainframe solution that provides dynamic access to DB2 UDB data. It replaces the OmniSQL Access Module for DB2 UDB-CICS and the functionality in the MDI Access Server. See also Customer Information Control System (CICS), DB2 UDB, Multiple Virtual Storage (OS/390).

DD statement See data definition statement (DD statement).

**delimiter** A character that groups or separates words or values in a line of input.

direct access storage device (DASD)

A device in which access time is effectively independent of the location of the

data.

DirectConnect for z/OS Option

A Sybase Open Server application that provides access management for non-

Sybase databases, copy management (transfer), and remote systems

management. Each DirectConnect for z/OS Option consists of a server and one or more service libraries to provide access to a specific data source. The DirectConnect for z/OS Option replaces the products "MDI Database

Gateway" and "Net-Gateway."

DirectConnect Manager

A Sybase Windows application that provides remote management capabilities

for DirectConnect for z/OS Option products. These capabilities include

starting, stopping, creating, and copying services.

**directory** A type of file containing the names and controlling information for other files

or other directories.

**disk volume** A disk pack or part of a disk storage module.

double-byte character set (DBCS)

A set of characters in which each character is represented by 2 bytes. Languages such as Japanese, Chinese, and Korean, which contain more symbols than can be represented by 256 code points, require double-byte character sets. Because each character requires 2 bytes, the typing, display, and printing of DBCS characters requires hardware and programs that support DBCS. Contrast with single-byte character set (SBCS).

driver

A system or device that enables a functional unit to operate.

dump

To record, at a particular moment, the contents of all or part of one storage device in another storage device. Dumping is usually for the purpose of debugging.

dvnamic SQL

Pertaining to the preparation and processing of SQL source statements within a program while the program runs. The SQL source statements are contained in host-language variables rather than being coded directly into the application program. The SQL statement can change several times while the program runs. Contrast with **static SQL**.

EBCDIC (Extended Binary-Coded Decimal Interchange Code) A coded character set of 256 8-bit characters.

embedded SQL (ESQL)

SQL statements that are embedded within a program and are prepared in the program preparation process before the program runs. After it is prepared, the statement itself does not change, although values of host variables specified within the statement might change.

enable

In interactive communications, to load and start a subsystem, or to design a product in such a way as to facilitate the inclusion of national language functions.

environment variable

A variable that describes how an operating system runs and the devices it recognizes.

error log

A data set or file in a product or system where error information is stored for

later access.

ESQL See embedded SQL (ESQL).

**execute** To carry out an instruction.

**exit routine** A user-written routine that receives control at predefined user exit points.

**expression** In programming languages, a language construct for computing a value from

one or more operands; for example, literals, identifiers, array references, and

function calls.

external call A CICS client facility that allows a program to call a CICS application as if the interface

calling program had been linked synchronously from a previous program

instead of started from a terminal.

FCT See forms control table (FCT).

**field** The smallest identifiable part of a record.

**file** A collection of related data that is stored and retrieved by an assigned name.

format In programming languages, a language construct that specifies the

representation, in character form, of data objects in a file.

forms control table

(FCT)

An object that contains the special processing requirements for output data

streams received from a host system by a remote session.

**gateway** Connectivity software that allows two or more computer systems with different

network architectures to communicate. Contrast with router.

**globalization** The combination of internationalization and localization. See also

internationalization, localization.

**global variable** A variable defined in one portion of a computer program and used in at least

one other portion of the computer program. Contrast with local variable.

**group ID** A combination of alphanumeric characters that corresponds to a specific group

name. The group ID can often be substituted in commands that take a group

name as a value.

handler A routine that controls a program's reaction to specific external events; for

example, an interrupt handler.

**hexadecimal** A system of numbers to the base 16; hexadecimal digits range from 0 through

9 and A through F, where A represents 10 and F represents 16.

IMS TM See Information Management System Transaction Monitor (IMS TM).

Information
Management System

Management System Transaction Monitor (IMS TM) A database/data communication (DB/DC) system that can manage complex

databases and networks.

**interface** Hardware, software, or both, that links systems, programs, or devices.

**internationalization** The process of extracting locale-specific components from the source code and

moving them into one or more separate modules, making the code culturally neutral so it may be localized for a specific culture. See also **globalization**.

Contrast with localization.

**invoke** To start a command, procedure, or program.

JCL See job control language (JCL).

job control language

(JCL)

In OS/390, a control language used to identify a job to an operating system and

to describe the job's requirements.

**kanji** A graphic character set consisting of symbols used in Japanese idiographic

alphabets. Each character is represented by 2 bytes.

**keyword** In programming languages, a lexical unit that, in certain contexts, characterizes

some language construct; a keyword normally has the form of an identifier.

LAN See local area network (LAN).

**length** The number of characters in a character string.

a) A named area on disk that can contain programs and related information (not

files). A library consists of different sections, called library members.

b) A partitioned data set containing file members for the mainframe.

**library member** A named collection of records or statements in a library.

**linkage** In computer security, combining data or information from one information

system with data or information from another system with the intention to derive additional information; for example, the combination of computer files

from two or more sources.

**linkage editor** A computer program for creating load modules from one or more object

modules or creating load modules by resolving cross references among the

modules and, if necessary, adjusting addresses.

link-edit To create a loadable computer program by means of a linkage editor. See also

linkage editor.

load module All or part of a computer program in a form suitable for loading into main

storage for execution. A load module is usually the output of a linkage editor.

local area network

(LAN)

A computer network located on the user's premises and covering a limited geographical area. Communication within a local area network is not subject to external regulations; however, communication across the LAN boundary

can be subject to some form of regulation.

**localization** The process of preparing an extracted module for a target environment. The

following items are addressed: messages are displayed and logged in the user's language; numbers, money, dates, and time are represented using the user's cultural convention; and documents are displayed in the user's language. See

also globalization. Contrast with internationalization.

local variable A variable that is defined and used only in one specified portion of a computer

program. Contrast with global variable.

log file The log file maintained by the The Server Option server. The server log file

contains entries of events for each service managed by the The Server Option

Server.

**logical unit (LU)** A type of network-accessible unit that enables end users to gain access to

network resources and communicate with each other.

logical unit 6.2 (LU

6.2)

A type of logical unit that supports general communication between programs

in a distributed processing environment. See also advanced program-to-

program communication (APPC).

**macro** An instruction in a source language that is to be replaced by a defined sequence

of instructions in the same source language and that can also specify values for

parameters in the replaced instructions.

mainframe A large computer, in particular one to which other computers can be connected

so that they can share facilities the mainframe provides; for example, a System/370 computing system to which personal computers are attached so

that they can upload and download programs and data.

mainframe access

products

Sybase products that enable client applications to communicate with

mainframes in a client/server environment. See client/server.

main storage Program-addressable storage from which instructions and other data can be

loaded directly into registers for subsequent execution or processing.

map A set of values that have defined correspondence with the quantities or values

of another set.

**member** A partition of a partitioned data set.

**module** A program unit that is discrete and identifiable with respect to compiling,

combining with other units, and loading; for example, the input to or output

from an assembler, compiler, linkage editor, or executive routine.

Multiple Virtual Storage (OS/390)

An IBM operating system that runs on most mainframes. It supports 24-bit

addressing up to 16 megabytes.

OS/390 See Multiple Virtual Storage (OS/390).

NCP See Network Control Program (NCP).

**Net-Gateway** An end-of-life Sybase product that provided communication between a

mainframe and a LAN server. Net-Gateway was the "ancestor" of the

DirectConnect for z/OS Option Transaction Router Service.

**nest** To incorporate one or more structures of one kind into a structure of the same

kind; for example, to nest one loop (the nested or inner loop) within another loop (the nesting or outer loop); to nest one subroutine within another

subroutine.

Network Control Program (NCP) An IBM licensed program that provides communication controller support for single domain, multiple-domain, and interConnected network capability.

**null** A pointer that does not point to a data object.

**object** A passive entity that contains or receives information but cannot change the

information it contains. In The Server Option, objects include rows, tables,

databases, stored procedures, triggers, defaults, and views.

**object code** Output from a compiler or assembler that is also executable machine code or is

suitable for processing to produce executable machine code. Contrast with

source code.

ODBC See Open Database Connectivity (ODBC).

OmniConnect Translates Sybase SQL syntax into statements that DB2 UDB can process.

**Open Client** A Sybase product that provides customer applications, third-party products,

and other Sybase products with the interfaces required to communicate with

Open Client and Open Server applications.

Open Client application

An application written using Open Client libraries.

Open Database Connectivity (ODBC) A Microsoft API that allows access to both relational and non-relational databases. ODBC allows client application developers to produce vendor-neutral Windows applications that can access data sources without including code for a specific database. See also **application program interface (API)**.

**Open Server** A Sybase product that provides the tools and interfaces required to create a

> custom server. For example, clients can route requests to the DirectConnect for z/OS Option, which is an Open Server application that they configured to meet specific needs, such as the preprocessing of SQL statements or decision making about routing RPCs to Transaction Router Service for DB2 UDB or to other servers. See the Open Server documentation for information about this

product.

OS PL/1 Version II An application programming language. Open Client Client-Library and Open

Server Gateway-Library are both available for PL/1.

overwrite To write into an area of storage, thereby destroying the data previously stored

in the same area.

parameter A variable that is given a constant value for a specified application and that can

denote the application. Contrast with **property**.

In systems with time sharing, to analyze the operands entered with a command parse

and create a parameter list for the command processor from the information.

PARTNER table A CICS table through which the CPI-C maps

pipe To direct data so that the output from one process becomes the input to another

> process. The standard output of one command can be connected to the standard input of another with the pipe operator (|). Two commands connected in this

way constitute a pipeline.

platform The operating system environment in which a program runs.

PL/1 See Programming Language/I (PL/1).

pointer A data element that indicates the location of another data element.

precompile To process programs containing SQL statements before they are compiled.

> SQL statements are replaced with statements that will be recognized by the host language compiler. The output from this precompile includes source code

that can be submitted to the compiler and used in the bind process.

**Programming** A programming language designed for use in a wide range of commercial and Language/I (PL/1)

scientific computer applications.

property A setting for a server or service that defines the characteristics of the service,

such as how events are logged or how datatypes are converted. Contrast with

parameter.

protocol A set of rules that governs the behavior of computers communicating on a

network.

**pseudocode** A set of instructions that is logically structured but does not follow the syntax

of any particular programming language.

RDBMS See relational database management system (RDBMS).

relational database A database in which data is viewed as being stored in tables consisting of

columns (data items) and rows (units of information). Data from different

tables can be combined to form new data relationships.

relational database management system (RDBMS)

An application that controls relational databases. See also relational database.

Contrast with database management system (DBMS).

remote procedure call (RPC)

A stored procedure executed on a different The Server Option server from the

one onto which a user is logged.

remote stored procedure (RSP)

A customer-written CICS program that resides on the mainframe and communicates with The Server Option for CICS. See also **Customer** 

Information Control System (CICS). Contrast with Client Services Application

(CSA).

resource table A main storage table that associates each resource identifier with an external

logical unit (LU) or application program.

return code A value returned to a program to indicate the results of an operation requested

by that program.

rollback An instruction to a database to back out of the changes requested in a unit of

work. Contrast with commit.

**router** An attaching device that connects two LAN segments, which use similar or

different architectures, at the OSI reference model network layer. Contrast with

gateway.

**routine** A program, or part of a program, that can have general or frequent use.

RPC See remote procedure call (RPC).

RSP See remote stored procedure (RSP).

SAA See System Application Architecture.

SBCS See single-byte character set (SBCS).

**server** A functional unit that provides shared services to workstations over a network.

Contrast with client. See client/server.

**Server Option** A Sybase product that provides capability for programmatic access to

mainframe data.

service A functionality available to DirectConnect for z/OS Option applications. It is

the pairing of a service library and a set of specific configuration properties.

service library A set of configuration properties that determine service functionality.

> Examples of service libraries include access service libraries, transfer service libraries, administrative service libraries, and transaction router service

libraries. See also Access Service Library (ACSLIB).

shell A command interpreter that acts as an interface between the user and the

operating system. A shell can contain another shell nested inside it; the outer

shell is the parent shell, and the inner shell is the child.

single-byte

A character set in which each character is represented by a 1-byte code. character set (SBCS)

Contrast with double-byte character set (DBCS).

**SNA** See Systems Network Architecture (SNA).

socket A unique host identifier created by the concatenation of a port identifier with a

TCP/IP address.

source code The input to a compiler or assembler, written in a source language. Contrast

with object code.

source language A language from which statements are translated.

**SPAREA** (Stored Procedure Communication

Area)

An area in which a CSA exchanges information with the Client Option.

SQL See structured query language (SQL).

SQLDA (SQL descriptor area)

A set of variables used in the processing of certain SQL statements. The

SQLDA is intended for dynamic SQL programs.

SQL descriptor area See SQLDA (SQL descriptor area).

SQL Server See Adaptive Server Enterprise.

staging The movement of data from an off-line or low-priority device back to an online

or higher-priority device, usually on demand of the system or on request of a

user.

standalone An operation that is independent of any other device, program, or system. standard input (STD input)

The primary source of data entered into a command. Standard input comes from the keyboard unless redirection or piping is used, in which case standard

input can be from a file or the output from another command.

statement A basic unit of SQL, which is a single SQL operation, such as select, update,

or delete.

**static SQL** SQL statements that are embedded within a program and are prepared during

the program preparation process before the program runs. After being prepared, the statement itself does not change, although values of host variables specified by the statement can change. Contrast with **dynamic SQL**.

**STD input** See standard input.

Stored Procedure Communication Area

See SPAREA (Stored Procedure Communication Area).

**string** In programming languages, the form of data used for storing and manipulating

text. For example, in PL/1, a string is a sequence of characters or bits that is treated as a single data item; and in SQL, a string is a character string.

structured field A mechanism that permits variable-length data or non-3270 data to be encoded

for transmission in the 3270 data stream.

structured query language (SQL)

An IBM industry-standard language for processing data in a relational

database.

**stub** A program module that transfers remote procedure calls and responses

between a client and a server. See client, server.

**syntax** The rules for how to construct a statement.

System Application Architecture SAA is an architecture composed of a set of selected software interfaces, conventions, and protocols designed to provide a framework for developing distributed applications. The key benefits of SAA are: portability, consistency, and connectivity. The components of SAA are specifications for the key application interfaces points: common user access, common communication

support, and common programming interface.

Systems Administrator A user authorized to handle The Server Option system administration, including creating user accounts, assigning permissions, and creating new

databases.

# Systems Network Architecture (SNA)

An IBM proprietary plan for the logical structure, formats, protocols, and operational sequences for transmitting information units through networks and controlling network configuration and operation. See also **advanced program-to-program communication (APPC)**.

**Note** SNA is no longer supported for the Client Option.

Systems Programmer A programmer who plans, generates, maintains, extends, and controls the use of an operating system with the aim of improving overall productivity of an installation.

table

An array of data or a named data object that contains a specific number of unordered rows. Each item in a row can be unambiguously identified by means of one or more arguments.

tabular data stream (TDS)

The proprietary Sybase protocol that defines the format of data transmitted between client and server programs in an efficient, self-describing manner.

temporary storage

In computer programming, storage locations reserved for intermediate results.

transaction

An exchange between a program on a local system and a program on a remote system that accomplishes a particular action or result.

transfer

A DirectConnect for z/OS Option feature that allows users to move data or copies of data from one database to another.

transient

A program or subroutine that does not reside in main storage or in a temporary storage area for such a program.

Transaction Router Service (TRS)

A DirectConnect for z/OS Option product used when the mainframe acts as a transaction server to route requests from remote clients to a mainframe transaction and return results to the clients. See also **DirectConnect for z/OS Option**.

Transmission Control Protocol/Internet Protocol (TCP/IP) A set of communication protocols that supports peer-to-peer connectivity functions for both local and wide area networks.

TRS See Transaction Router Service (TRS).

variable An entity that is assigned a value.

VS COBOL II An application programming language. Open Client Client-Library and Open

Server Gateway-Library are both available for COBOL.

z/OS

An IBM operating system that runs on most mainframes. It supports 24-bit addressing up to 16 megabytes. See **Multiple Virtual Storage (OS/390)**.

# Index

| A                                                                                                    | cp437 translation tables                                                                                                    |
|----------------------------------------------------------------------------------------------------|----------------------------------------------------------------------------------------------------|
| ACCESSCODE SYGWMCST parameter 44 ACCESSCODESW SYGWMCST parameter 44 accounting 39 at DirectConnect for z/OS Option 39 at the mainframe 39 at the mainframe using elapsed time 39 Gateway-Library functions 40 TDACCEPT 40 TDFREE 40 TDINFACT 40 TDSETACT 40 where enabled 39 accounting log layout 40 under CICS 40 API tracing 31 | cp437 ASCII-to-EBCDIC 68 cp437 EBCDIC-to-ASCII 69 cp850 translation tables cp850 ASCII-to-EBCDIC 71 cp850 EBCDIC-to-ASCII 72 CPI-C CICS network driver 53 customization options 43 global 44 SYGWDRIV 53 SYGWHOST, TCP/IP configuration macro 55 customization table SWGWXCPH 43 SYGWMCST, global macro 43 SYGWMCXL, character set macro 43 customizing a network driver 53 customizing LAN-side character sets 56 |
| APPC/IMS                                                                                                    | _                                                                                                    |
| security 26 ASCII_8 translation tables ASCII_8 ACSII-to-EBCDIC 62 ASCII_8 EBCDIC-to-ASCII 63 ATBSDFMU exec for defining DBTOKEN 27 audience vii                                                                                                    | D DASD space required 7 DBTOKEN.X.TPNAME RACF 28 DEBUGSW SYGWMCST parameter 44 DECPOINT SYGWMCST parameter 45 DirectConnect for z/OS Option 3 communication 79                                                                                                    |
| CEDA panel 54 CHARSETSRV SYGWMCST parameter 44 CICS network driver 53 common problems, troubleshooting 74 mainframe network failure 76 session or line failure 76 configuration errors, troubleshooting 74                                                                                                    | troubleshooting 79 troubleshooting SNA LU 6.2 79 DQUOTETRAN SYGWMCST parameter 45 dynamic network driver CICS 53 CPI-C CICS 53 customizing 53 macro 53                                                                                                    |
| conversational security implementation 27 coordinating troubleshooting efforts 81                                                                                                    | E external security systems                                                                                                    |

| for IMS 26                         | SWGWHOST 56 SYGWDRIV 53 mainframe character set customization options |
|------------------------------------|-----------------------------------------------------------------------|
| F                                  | (SYGWMCXL) 47 overriding SBCS translation tables 48                   |
| files                              | SBCS, customizing translation 49                                      |
| accounting log 40                  | SBCS, predefined character sets 48                                    |
| trace log 32                       | SBCS, user defined character sets 49                                  |
|                                    | mainframe network failure, troubleshooting 76                         |
|                                    | MVSDDNAME SYGWMCST parameter 46                                       |
| G                                  |                                                                       |
| Gateway-Library                    | N                                                                     |
| accounting functions 40            |                                                                       |
| support 79                         | NATLANGUAGESRV SYGWMCST parameter 46                                  |
| global customization (SYGWMCST) 43 | network driver                                                        |
| list of parameters 44              | choosing 5                                                            |
| global tracing 31                  | CICS 53                                                               |
|                                    | CPI-C CICS 53                                                         |
|                                    | customizing 53                                                        |
| Н                                  | macro 53                                                              |
| how to use this book viii          |                                                                       |
|                                    | 0                                                                     |
|                                    |                                                                       |
| l                                  | overriding TRS security 25                                            |
| IMSLOGTYPE SYGWMCST parameter 45   |                                                                       |
| ISO_1 translation tables           | D                                                                     |
| ISO_1 ASCII-to-EBCDIC 65           | Р                                                                     |
| ISO_1 EBCDIC-to-ASCII 66           | panels                                                                |
|                                    | CEDA 54                                                               |
|                                    | parameters                                                            |
|                                    | SYGWMCST macro 44                                                     |
| L                                  | processing flow 81                                                    |
| LAN-side character sets            | browse applications 83, 85                                            |
| customizing 56                     | during attention sequences 83                                         |
| library names                      | requirements 81                                                       |
| using new 11                       |                                                                       |
| LogMode entry 28                   |                                                                       |
| LONGVARTRUNC SYGWMCST parameter 45 | Q                                                                     |
|                                    | querying the trace table 35                                           |
| М                                  |                                                                       |
| macros                             |                                                                       |
|                                    |                                                                       |

| R                                                 | DEBUGSW 44                                       |
|---------------------------------------------------|--------------------------------------------------|
| RACF                                              | DECPOINT 45                                      |
|                                                   | DQUOTETRAN 45                                    |
| setup 28<br>related documents viii                | IMSLOGTYPE 45                                    |
|                                                   | LONGVARTRUNC 45                                  |
| ROWLIMIT SYGWMCST parameter 46                    | MVSDDNAME 46                                     |
|                                                   | NATLANGUAGESRV 46                                |
|                                                   | ROWLIMIT 46                                      |
| S                                                 | USEIBMUNICODE 46                                 |
| _                                                 | SYGWMCXL 47                                      |
| sample trace table 36, 38                         | syntax conventions xi                            |
| SBCS translation tables 59                        |                                                  |
| ASCII_8 61                                        |                                                  |
| cp437 66                                          | <b>-</b>                                         |
| cp850 69                                          | T                                                |
| ISO_1 64                                          | Tabular Data Stream (TDS) 32                     |
| SBCS translation, customizing                     | data tracing 31                                  |
| overriding defaults with SYGWMCXL 50              | header tracing 31                                |
| security 23                                       | trace log                                        |
| APPC/IMS 26                                       | under CICS 32                                    |
| components 23                                     | trace table for individual transactions 35       |
| conversational implementation 27                  | tracing                                          |
| external 29                                       | accounting 31                                    |
| security for CICS TCP/IP                          | TDINFLOG Gateway-Library trace function 32       |
| external security systems 29                      | TDINFSPT Gateway-Library trace function 32       |
| security responsibilities                         | TDLSTSPT Gateway-Library trace function 32       |
| at Adaptive Server Enterprise 24                  | TDSETLOG Gateway-Library trace function 32       |
| overriding TRS security at DirectConnect for z/OS | TDSETSPT Gateway-Library trace function 32       |
| Option 25                                         | TDWRTLOG Gateway-Library trace function 32       |
| Server Option                                     | using 34                                         |
| compatibility, other products 4                   | using trace table for individual transactions 35 |
| description 1                                     | tracing facility, using 34                       |
| session or line failure, troubleshooting 77       | tracing walkthrough for specific transactions 35 |
| preventive measures 77<br>SNA LU 6.2 79           | traffic logs 78                                  |
| space requirements 7                              | transaction mapping 3                            |
| specific tracing 31                               | translation tables, SBCS 59                      |
| style conventions xi                              | troubleshooting 73                               |
| SYGMCST 43                                        | common problems 74                               |
| SYGWDRIV macro 53                                 | components 77                                    |
| SYGWHOST                                          | coordination 80                                  |
| formats 56                                        | DirectConnect for z/OS Option communication with |
| macro 56                                          | mainframe 79                                     |
| SYGWMCST parameters 44                            | DirectConnect for z/OS Option support 78         |
| ACCESSCODE 44                                     | Gateway-Library support 79                       |
| ACCESSCODESW 44                                   | mainframe network failure 76                     |
| CHARSETSRV 44                                     | processing flow 81                               |

#### Index

session or line failure 76 where to start 73 TRS 3 overriding security 25

### U

USEIBMUNICODE SYGWMCST parameter 46 using the tracing facility 34 trace table for individual transactions 35

## ٧

verify in VTAM LogMode 28

### W

where to start troubleshooting 73 existing environment 73